# Проектор Acer

Серия S1110/T200/XS-S10/S1210/ T210/XS-X10/S1210Hn/S1213/ T212/XS-X13/S1213Hn/T212DT/ XS-X13HG/S1310W/T220/XS-W10/ S1310WHn/S1313W/S1313WHn Руководство пользователя

Авторское право © 2012. Acer Incorporated. Все права защищены.

Руководство пользователя проектора Acer серии S1110/T200/XS-S10/S1210/T210/XS-X10/ S1210Hn/S1213/T212/XS-X13/S1213Hn/T212DT/XS-X13HG/S1310W/T220/XS-W10/S1310WHn/ S1313W/S1313WHn Дата первого издания: 4/2012

В изложенные в настоящей публикации сведения могут периодически вноситься поправки без обязательств по уведомлению кого-либо о таких исправлениях или изменениях. Эти изменения будут вставлены в новые редакции данного руководства или в дополнительныедокументы и публикации. Компания Acer Incorporated не делает никаких утверждений и не дает никаких гарантий, ни выраженных в явной форме, ни подразумеваемых, относительно содержания настоящей публикации и, в частности, заявляет об отказе от подразумеваемых гарантий пригодности данного продукта для продажи или использования в конкретных целях.

Запишите номер модели, ее серийный номер, а также дату и место покупки в соответствующих строчках внизу на свободном месте. Серийный номер и номер модели вашего компьютера обозначены на этикетке на его корпусе. В переписке по поводу вашего компьютера следует обязательно указывать его серийный номер, номер модели, дату и место покупки.

Никакая часть настоящей публикации не может быть воспроизведена, сохранена в системах поиска информации или передана в любой форме и любыми средствами - электронными, механическими, путем фотокопирования, записи или иным образом - без предварительного на то письменного согласия Acer Incorporated.

#### Проектор Acer серии S1110/T200/XS-S10/S1210/T210/XS-X10/S1210Hn/S1213/T212/XS-X13/ S1213Hn/T212DT/XS-X13HG/S1310W/T220/XS-W10/S1310WHn/S1313W/S1313WHn

Номер модели:  $\blacksquare$ 

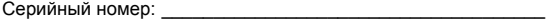

Дата покупки: \_\_\_\_\_\_\_\_\_\_\_\_\_\_\_\_\_\_\_\_\_\_\_\_\_\_\_\_\_\_\_\_\_\_\_\_\_\_\_\_

Место покупки:

Acer и логотип Acer являются зарегистрированными товарными знаками корпорации Acer. Названия продуктов и товарные знаки других компаний используются здесь только с целью идентификации и принадлежат соответствующим компаниям.

«HDMITM, логотип HDMI и High-Definition Multimedia Interface являются товарными знаками или зарегистрированными товарными знаками компании HDMI Licensing LLC.»

## <span id="page-2-0"></span>Информация, касающаяся безопасности и удобства использования

Внимательно прочитайте настоящие инструкции. Сохраните настоящий документ для использования в будущем. Следуйте всем предупреждениям и указаниям, имеющимся на данном изделии.

### Выключение изделия перед очисткой

Отключите данное изделие от электрической розетки перед очисткой. Не используйте жидкие очистители и аэрозоли. Для очистки используйте влажную ткань.

### Меры предосторожности при отключении питания

Соблюдайте приведенные ниже рекомендации при подключении и отключении питания к внешнему блоку питания.

- **•** Перед подключением кабеля питания к розетке сети переменного тока установите блок питания.
- **•** Перед извлечением блока питания из проектора отсоедините кабель питания.
- **•** Если система оснащена несколькими источниками питания, отключите питание системы, отсоединив все кабели питания от электросети.

### Меры предосторожности, касающиеся доступности

Убедитесь, что сетевая розетка, к которой подключен кабель питания, легко доступна и расположена максимально близко к оператору оборудования. При необходимости отключить питание оборудования убедитесь, что кабель питания отсоединен от электрической розетки.

### **Предупреждения.**

- **•** Не используйте данное изделие вблизи воды.
- **•** Не допускается установка изделия на неустойчивые тележку, стойку или стол. Падение изделия может привести к его серьезному повреждению.
- **•** Щели и отверстия предназначены для вентиляции прибора с целью обеспечения надежной эксплуатации и предотвращения перегрева. Запрещается блокировать или перекрывать эти отверстия. Не блокируйте отверстия, располагая устройство на кровати, диване, ковре или других подобных поверхностях.

Данное устройство нельзя располагать рядом с радиатором или нагревателем или над ними, также нельзя устанавливать прибор в закрытом пространстве без обеспечения должной вентиляции.

**•** Не допускайте попадания каких-либо предметов внутрь прибора через щели в корпусе, т.к. они могут попасть на участки, находящиеся под напряжением, что может привести к возгоранию или поражению электрическим током. Не допускайте попадания какой-либо жидкости на или в прибор.

- **•** Чтобы избежать повреждения внутренних компонентов и предотвратить утечку батареи, не размещайте прибор на вибрирующих поверхностях.
- **•** Не рекомендуется использовать прибор во время занятий спортом, тренировок или в других условиях, когда возможна вибрация, так как это может вызвать непредвиденное короткое замыкание или повреждение вращающихся деталей и лампы.

#### Использование электропитания

- **•** Это изделие необходимо эксплуатировать при напряжении питания, указанном на этикетке. Если характеристики электросети неизвестны, проконсультируйтесь с продавцом или местной компанией-поставщиком электроэнергии.
- **•** Не допускайте, чтобы на кабеле питания находились посторонние предметы. Расположите прибор так, чтобы люди не могли наступить на кабель.
- **•** При использовании удлинителя с этим прибором убедитесь, что общий номинальный ток подключенного оборудования не превышает номинального тока удлинителя. Кроме этого, убедитесь, что общий номинальный ток всех устройств, подключенных к сетевой розетке, не превышает номинала предохранителя.
- **•** Не перегружайте электрическую розетку, удлинитель или разветвитель, подключая слишком много устройств. Общая нагрузка системы не должна превышать 80% от номинала цепи. При использовании удлинителей нагрузка не должна превышать 80% входного номинального тока удлинителя.
- **•** Сетевой блок питания данного прибора оборудован трехпроводной вилкой с заземлением. Вилка может быть вставлена только в сетевую розетку с заземлением. Убедитесь, что электрическая розетка должным образом заземлена перед подключением к ней вилки сетевого блока питания. Не вставляйте вилку в незаземленную электрическую розетку. Для получения более подробной информации обратитесь к электрику.

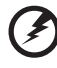

**Внимание! Контакт заземления является одним из элементов обеспечения безопасности. Использование не заземленной должным образом розетки может привести к поражению электрическим током.**

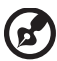

**Примечание. Кроме этого, контакт заземления обеспечивает хорошую защиту от непредсказуемых шумов, производимых другими находящимися рядом электрическими устройствами, которые могут повлиять на работу данного изделия.**

**•** Используйте данное устройство только с входящим в комплект поставки набором кабелей. При необходимости заменить комплект кабелей питания убедитесь, что новый кабель соответствует следующим требованиям: отделяемый, имеет сертификацию UL или CSA, одобрен VDE, максимальная длина – 4,5 м (14,8 футов).

### Обслуживание изделия

Не пытайтесь самостоятельно ремонтировать прибор, так как при открытии или удалении крышки можно подвергнуться воздействию высокого напряжения или другим рискам. Любое сервисное обслуживание устройства должны выполнять только квалифицированные специалисты сервисной службы.

Отключите устройство от электросети и обратитесь к квалифицированному специалисту по ремонту в следующих случаях:

- **•** кабель питания или вилка повреждены, порезаны или изношены;
- **•** в прибор попала жидкость;
- **•** устройство было подвержено воздействию дождя или влаги;
- **•** падение устройства или повреждение его корпуса;
- **•** в работе устройства наблюдаются очевидные нарушения, свидетельствующие о необходимости технического обслуживания;
- **•** устройство не работает надлежащим образом после соблюдения всех указаний по эксплуатации.

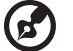

**Примечание. Производите регулировку только тех настроек, которые описаны в инструкциях по эксплуатации, так как неправильная регулировка других параметров может привести к повреждению и необходимости вмешательства квалифицированного специалиста для восстановления нормального состояния устройства.**

---------------------

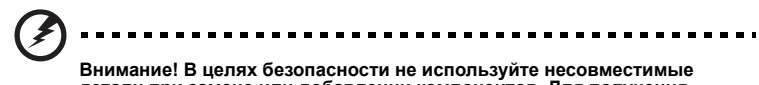

**детали при замене или добавлении компонентов. Для получения информации о возможных вариантах обратитесь к продавцу.**

Данное устройство и его модификации могут содержать мелкие детали. Храните их в недоступном для маленьких детей месте.

### Дополнительная информация о безопасности

- **•** Запрещается смотреть в объектив при включенной лампе. Это может привести к повреждению органов зрения.
- **•** Сначала включайте проектор, а затем источник сигнала.
- **•** Не располагайте устройство в условиях, перечисленных ниже.
	- Плохо вентилируемое или ограниченное пространство. Необходимо обеспечить зазор от стены не менее 50 см и свободный поток воздуха вокруг проектора.
	- Места, в которых существует возможность воздействия высоких температур, например, в автомобиле с закрытыми окнами.
	- Места с повышенной влажностью, запыленностью или задымленностью, так как это может вызвать загрязнение оптических компонентов, сокращение срока службы прибора и ухудшение изображения.
	- Места рядом с пожарной сигнализацией.
	- Места с температурой окружающей среды выше 40 °C/104 °F.
	- Места, находящиеся выше 3000 м над уровнем моря.
- **•** При возникновении неполадок немедленно отключите проектор от сети. Нельзя использовать прибор, если из него идет дым, оно издает странные звуки или запахи. Это может привести к возгоранию или поражению электрическим током. В этом случае немедленно отключите прибор от сети и свяжитесь с продавцом прибора.
- **•** Прекратите эксплуатацию прибора, если он упал или был поврежден. Свяжитесь с продавцом для проверки прибора.
- **•** Не направляйте объектив проектора на солнце. Это может привести к возгоранию.
- **•** При выключении проектора рекомендуется убедиться, что перед отключением питания был завершен цикл охлаждения.
- **•** Не отключайте питание внезапно и не извлекайте вилку кабеля питания из розетки при работе проектора. Перед выключением питания лучше дождитесь отключения вентилятора.
- **•** Не прикасайтесь к вентиляционной решетке и нижней панели, так как они могут быть горячими.
- **•** При наличии воздушного фильтра регулярно его очищайте. При загрязнении или запылении фильтра или вентиляционных отверстий температура внутри устройства может подняться, что может привести к повреждению устройства.
- **•** Не следует заглядывать в вентиляционную решетку во время работы проектора. Это может привести к повреждению органов зрения.
- **•** Всегда открывайте затвор или снимайте крышку объектива при включении проектора.
- **•** Во время работы проектора не блокируйте его объектив какими-либо предметами, так как это может вызвать нагрев, деформацию или возгорание этих предметов. Для временного отключения лампы нажмите на пульте дистанционного управления кнопку СКРЫТЬ.
- **•** При работе лампа сильно нагревается. Перед заменой лампы дайте проектору остыть в течение приблизительно 45 минут.
- **•** Не используйте лампу по истечении ее номинального срока службы. В некоторых случаях это может привести к поломке.
- **•** Производите замену лампы или других электронных компонентов, только если проектор отключен от сети.
- **•** Данный прибор самостоятельно определяет срок службы лампы. При отображении предупреждающего сообщения обязательно замените лампу.
- **•** При замене лампы необходимо дать устройству остыть, а затем выполнить все инструкции по замене лампы.
- **•** После замены модуля лампы необходимо обнулить функцию «Сбр. вр. раб.лам.» из экранного меню «Управление».
- **•** Не пытайтесь разобрать проектор. Внутри имеется опасное высокое напряжение, которое может привести к травме. Единственная деталь, обслуживаемая пользователем, – это лампа, которая имеет свою собственную съемную крышку. Обслуживание должен выполнять только квалифицированный специалист.
- **•** Не ставьте проектор вертикально на торец. Это может вызвать его опрокидывание, что в свою очередь может привести к поломке или травме.
- **•** Данный прибор позволяет отображать перевернутые изображения при монтаже на потолке. Для установки проектора на потолке используйте только фирменный комплект для монтажа Acer, после чего проверьте надежность крепления.

### Меры предосторожности, связанные со слухом

Для защиты органов слуха соблюдайте следующие рекомендации.

- **•** Увеличивайте громкость постепенно до нужного уровня.
- **•** Не увеличивайте уровень громкости, если уши уже к нему привыкли.
- **•** Не слушайте музыку на большой громкости в течение длительного периода времени.
- **•** Не увеличивайте громкость, чтобы перекрыть шумные среды.
- **•** Уменьшите громкость, если вы не слышите находящихся рядом людей.

#### Указания по утилизации

Запрещается утилизировать данный электронный прибор с бытовым мусором. С целью сведения к минимуму загрязнения и обеспечения максимальной защиты окружающей среды устройство подлежит переработке. Для получения дополнительной информации о правилах, установленных Директивой по отходам электрического и электронного оборудования (WEEE), посетите веб-сайт **http://www.acer-group.com/public/Sustainability/sustainability01.htm**

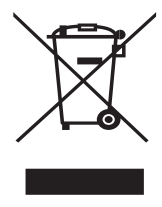

### Рекомендации относительно ртути

Для проекторов или электронных изделий, содержащих ЖК-/ЭЛТ-монитор или дисплей.

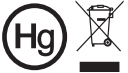

❤ॣॣ «Лампа содержит (одна или<br>ॣ несколько) ртуть – утилизировать<br>— надлежащим образом».

Лампа (лампы) внутри данного прибора содержат ртуть и должны перерабатываться или утилизироваться согласно местному, государственному или федеральному законодательству. Дополнительную информацию см. на веб-сайте альянса компаний электронной промышленности по адресу www.eiae.org. Информацию по утилизации ламп см. по адресу **www.lamprecycle.org**

## <span id="page-7-0"></span>Основные сведения Примечания по использованию

<span id="page-7-1"></span>Необходимо:

- **•** Выключать прибор перед очисткой.
- **•** Для очистки корпуса дисплея использовать мягкую ткань, смоченную слабым моющим средством.
- **•** Если прибор не будет использоваться в течение длительного периода времени, всегда отсоединять кабель питания от электрической розетки.

Запрещается:

- **•** Закрывать вентиляционные щели и отверстия прибора.
- **•** Использовать для очистки прибора абразивные чистящие средства, парафины или растворители.
- **•** Эксплуатировать в следующих условиях:
	- **•** при очень высокой или низкой температуре и высокой влажности;
	- **•** в местах с повышенным содержанием пыли или грязи;
	- **•** вблизи каких-либо устройств, генерирующих сильное магнитное поле;
	- **•** под прямыми солнечными лучами.

### <span id="page-7-2"></span>Меры предосторожности

Чтобы максимально продлить срок службы прибора, соблюдайте все предупреждения, меры предосторожности и процедуры технического обслуживания согласно рекомендациям в настоящем руководстве пользователя.

#### -----------------------------**Внимание!:**

- **•** Запрещается смотреть в объектив при включенной лампе. Это может привести к повреждению органов зрения.
- **•** Для снижения риска возгорания или поражения электрическим током не подвергайте данный прибор воздействию дождя или влаги.
- **•** Не открывайте и не разбирайте прибор, так как это может вызвать поражение электрическим током.
- **•** При замене лампы необходимо дать прибору остыть, а затем выполнить все инструкции по замене лампы.
- **•** Данный прибор самостоятельно определяет срок службы лампы. При отображении предупреждающего сообщения обязательно замените лампу.
- **•** После замены модуля лампы необходимо сбросить функцию «Сбр. вр. раб.лам.» из экранного меню «Управление».
- **•** При выключении проектора убедитесь, что перед отключением питания был завершен цикл охлаждения.
- **•** Сначала включайте проектор, а затем источники сигнала.
- **•** Не используйте крышку объектива при работающем проекторе.
- **•** Когда срок службы лампы истечет, она перегорит и может издать громкий хлопающий звук. Если это произойдет, проектор не включится, пока не будет заменен блок лампы. Чтобы заменить лампу, следуйте процедурам, приведенным в разделе «Замена лампы».

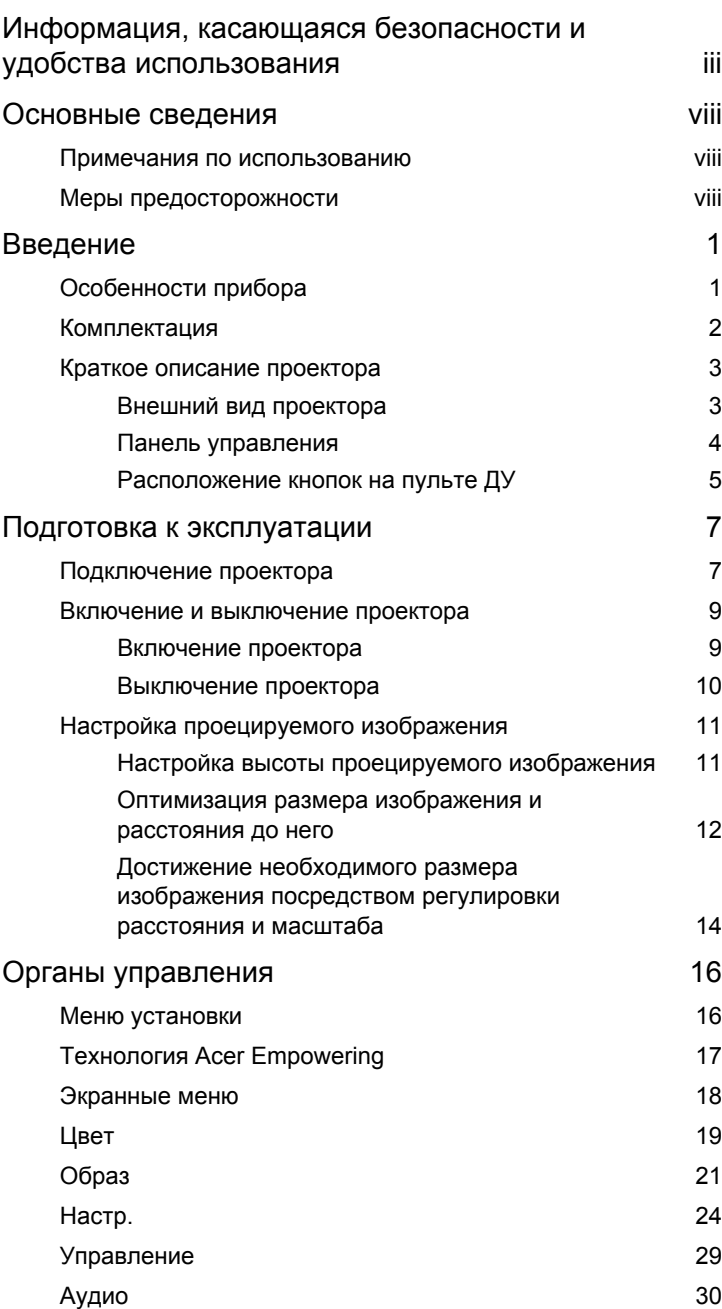

одержание Содержание

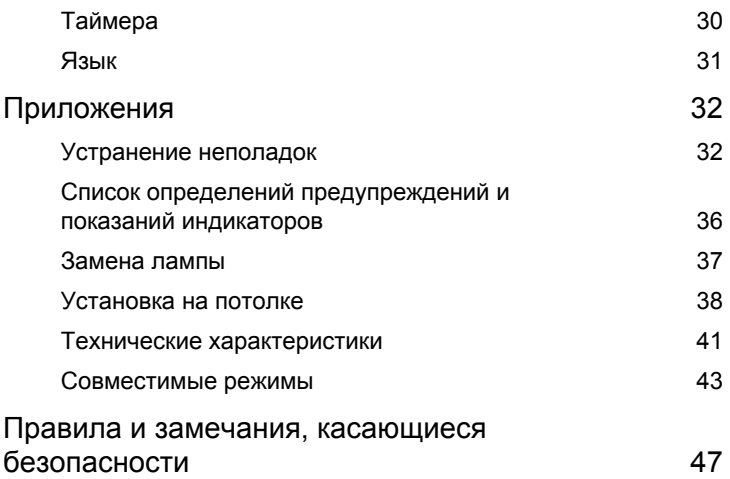

## <span id="page-10-0"></span>**Введение**

### <span id="page-10-1"></span>**Особенности прибора**

Данный прибор представляет собой проектор на одном чипе DLP<sup>®</sup>. Ниже перечислены его основные отличительные черты.

- **•** Технология DLP®.
- **•** S1110/T200/XS-S10: Исходное разрешение 800 x 600 SVGA Поддержка форматов Авто/ 4:3 / 16:9 S1210/T210/XS-X10/S1210Hn/S1213/T212/XS-X13/S1213Hn/T212DT/XS-X13HG: Исходное разрешение 1024 x 768 XGA Поддержка форматов Авто / 4:3 / 16:9 S1310W/T220/XS-W10/S1310WHn/S1313W/S1313WHn: Исходное разрешение 1280 x 800 WXGA Поддержка форматов Авто/ Полный экран/ 4:3 /16:9 / L.Box
- **•** Технология Acer ColorBoost обеспечивает естественную, реалистичную цветопередачу изображений.
- **•** Высокая яркость и коэффициент контрастности.
- **•** Различные режимы дисплея (Яркий, Презентация, Стандарт., Видео, Фото, Игра, Обучение, Польз.) обеспечивают оптимальные характеристики в любой ситуации.
- **•** Совместимость с NTSC, PAL, SECAM и HDTV (720p, 1080i, 1080p).
- **•** Благодаря низкому энергопотреблению и экономному режиму (ECO) продлевается срок службы лампы.
- **•** Технология Acer EcoProjection обеспечивает интеллектуальный подход к управлению питанием, а также повышение физической эффективности
- **•** Кнопка «Empowering» посредством технологии (Acer Empowering Technology) предоставляет утилиты (Acer eView, eTimer, ePower Management) для простой регулировки параметров.
- **•** Усовершенствованная цифровая коррекция трапецеидального искажения оптимизирует отображение.
- **•** Экранные меню (OSD) на нескольких языках.
- **•** Ручная фокусировка объектива проектора
- **•** Функции 2-кратного цифрового увеличения и панорамирования
- **•** Совместимость с ОС Microsoft® Windows® 2000, XP, 7,Vista® и Macintosh.

2

### <span id="page-11-0"></span>**Комплектация**

Данный проектор поставляется в комплекте со всеми указанными ниже компонентами. Проверьте наличие всех компонентов, входящих в комплект поставки. Немедленно обратитесь к продавцу в случае отсутствия какого-либо из компонентов.

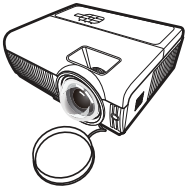

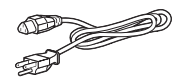

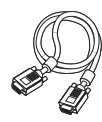

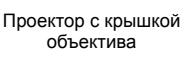

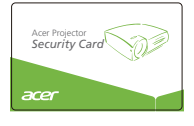

Кабель питания **Кабель VGA** 

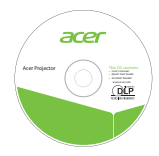

Карта безопасности Руководство пользователя (компакт-диск)

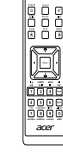

Пульт дистанционного управления

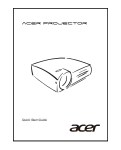

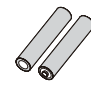

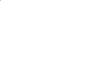

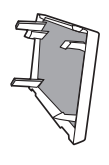

(дополнительно)

Краткое руководство Батареи, 2 шт. Пылевой фильтр

### <span id="page-12-0"></span>**Краткое описание проектора**

### <span id="page-12-1"></span>**Внешний вид проектора**

Передняя, верхняя панель

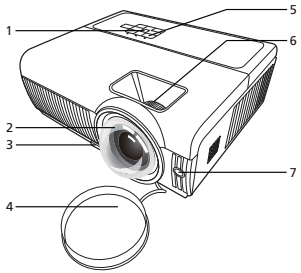

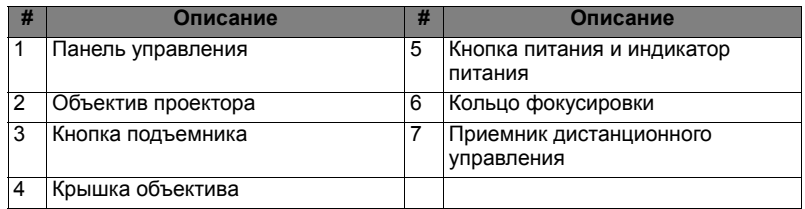

#### Задняя панель

(S1110/T200/XS-S10/S1210/T210/XS-X10/S1310W/T220/XS-W10)

#### (S1210Hn/S1213Hn/T212DT/XS-X13HG/ S1310WHn/S1313WHn)

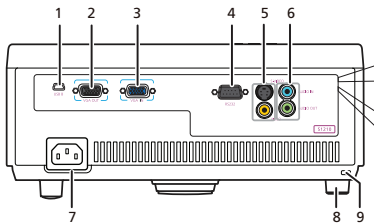

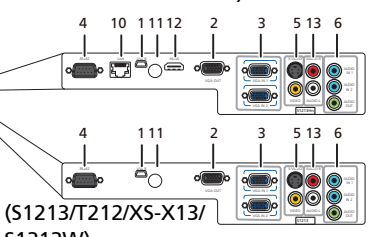

### S1313W)

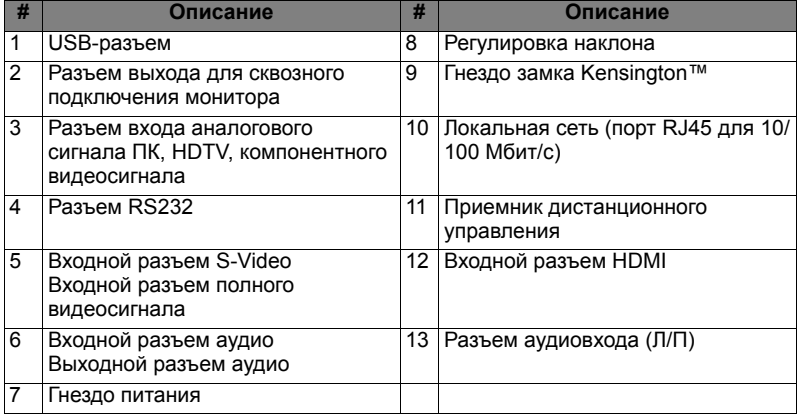

3

4

## <span id="page-13-0"></span>**Панель управления**

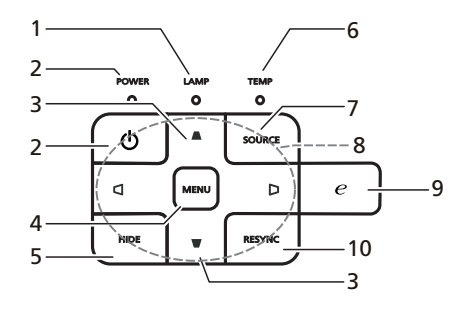

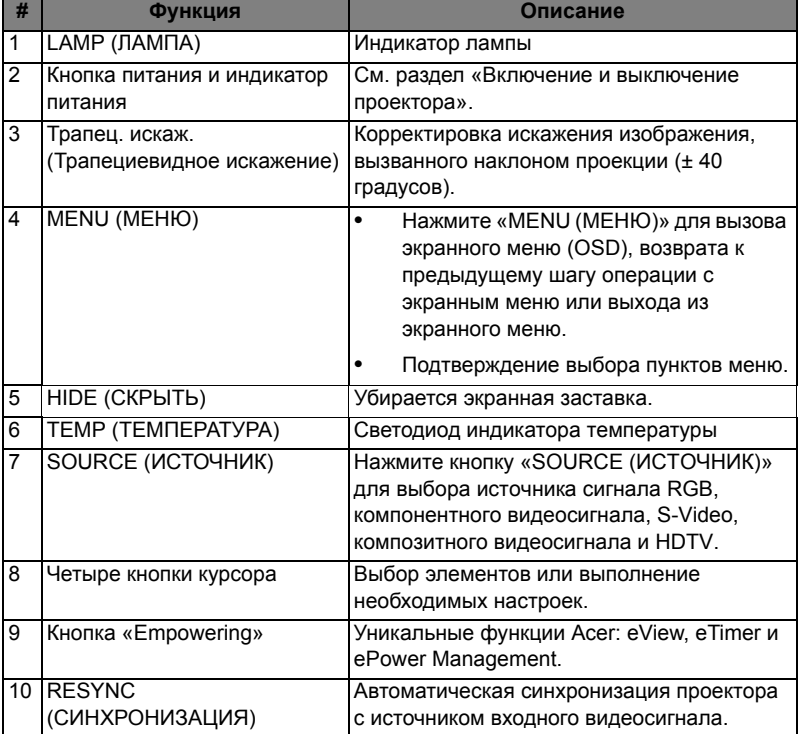

## <span id="page-14-0"></span>**Расположение кнопок на пульте ДУ**

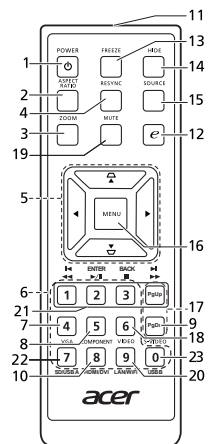

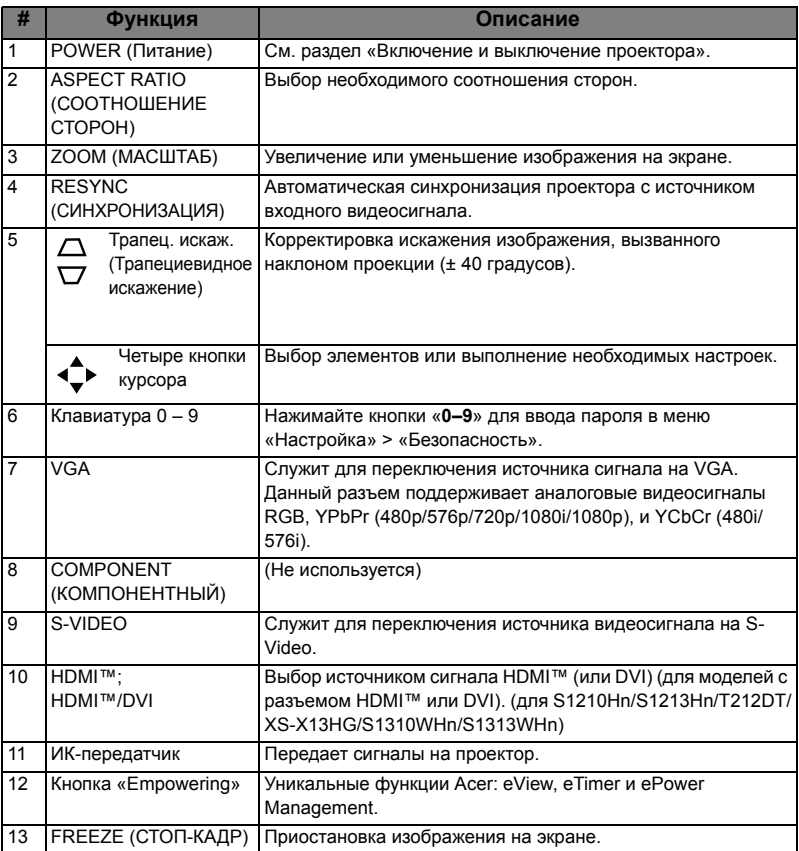

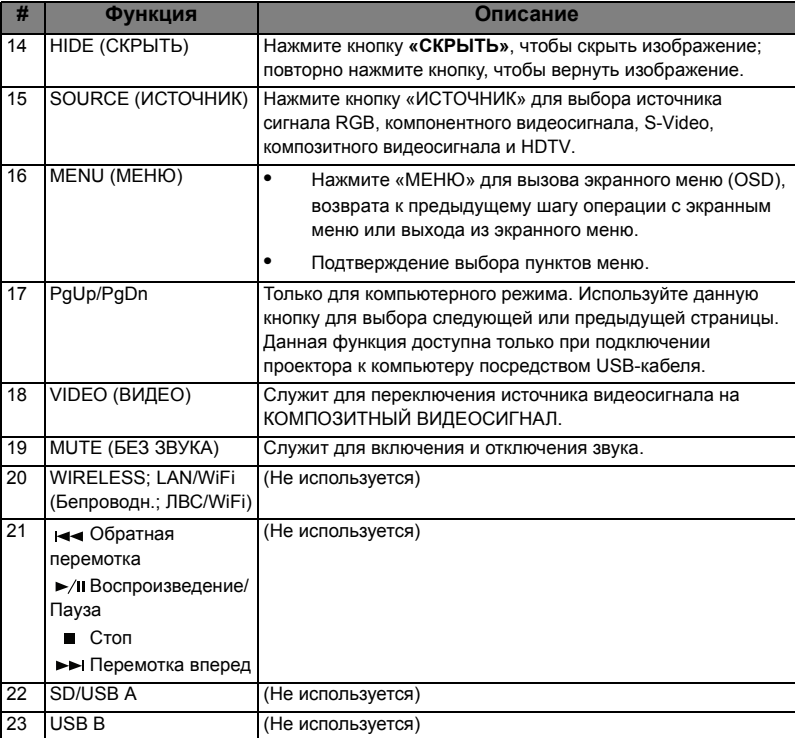

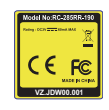

## <span id="page-16-1"></span><span id="page-16-0"></span>**Подготовка к эксплуатации Подключение проектора**

**•** S1110/T200/XS-S10/S1210/T210/XS-X10/S1310W/T220/XS-W10

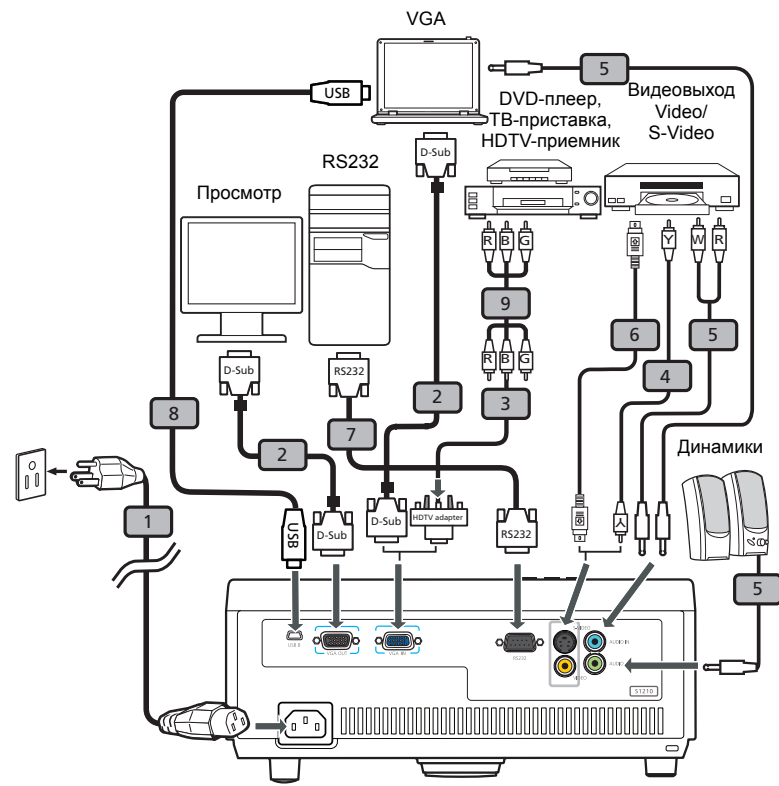

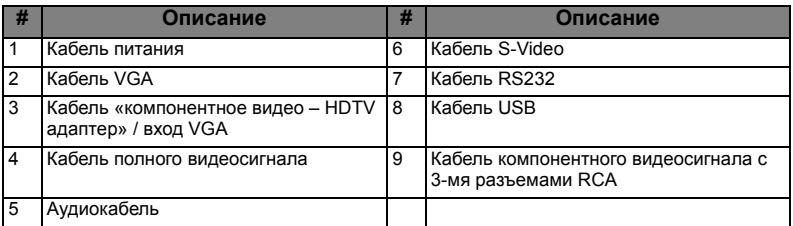

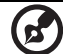

**Примечание.** Для обеспечения надлежащей работы проектора с компьютером убедитесь, что частота обновления экрана совместима с проектором.

-------------------------

#### **•** S1210Hn/S1213/T212/XS-X13/S1213Hn/T212DT/XS-X13HG/S1313W/ S1310WHn/S1313WHn

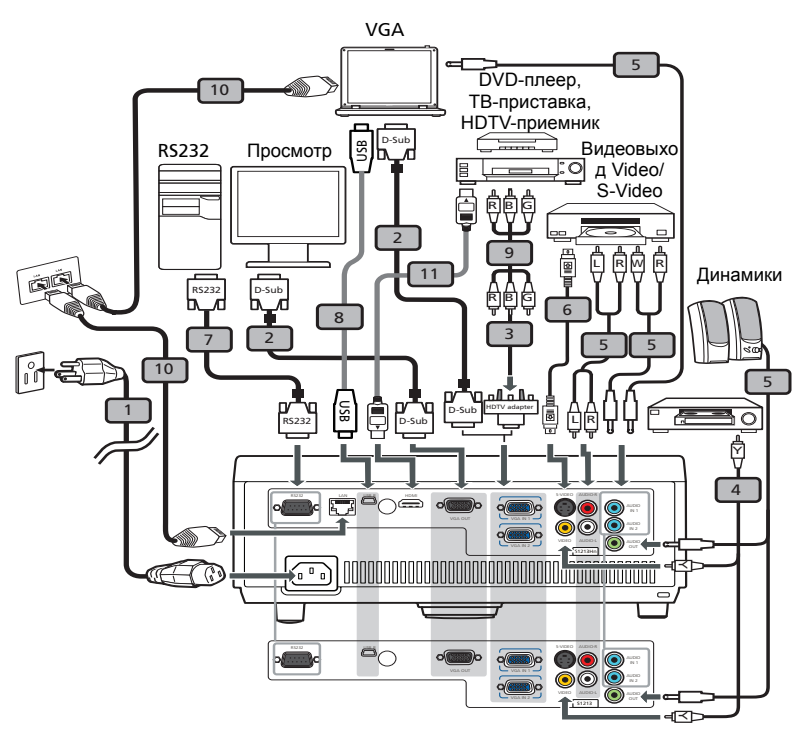

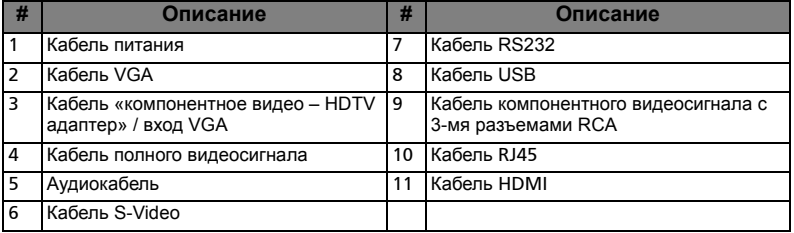

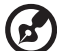

. . . . . . . . . . . . .  $\blacksquare$ 

**Примечание.** Для обеспечения надлежащей работы проектора с компьютером убедитесь, что частота обновления экрана совместима с проектором.

### <span id="page-18-2"></span><span id="page-18-0"></span>**Включение и выключение проектора**

### <span id="page-18-1"></span>**Включение проектора**

- 1 Снимите крышку объектива.
- 2 Убедитесь, что кабель питания и сигнальный кабель подсоединены надежно. The Power LED will flash red.
- 3 Включите проектор нажатием кнопки (<sup>|</sup>) (POWER (Питание)) на панели управления или пульте ДУ, индикатор питания станет синим.
- 4 Включите источник видеосигнала (компьютер, ноутбук, видеоплеер и т.п.). Проектор автоматически определит источник сигнала.
	- Если на экране отображается надпись «No Signal (Сигнал отсутствует)», убедитесь, что сигнальные кабели подсоединены надежно.
	- При одновременном подключении нескольких источников сигнала использование кнопки «SOURCE (Источник)» на панели управления или пульте ДУ или кнопки непосредственного выбора источника сигнала на пульте ДУ позволяет переключать источник сигнала.

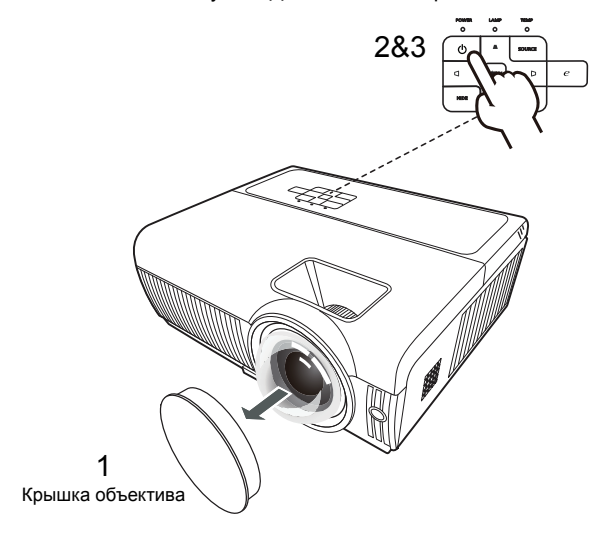

### <span id="page-19-0"></span>**Выключение проектора**

1 Для выключения проектора нажмите кнопку питания. Выводится сообщение:

**«Для завершения процесса выключения нажмите кнопку питания еще раз.»**

Снова нажмите кнопку питания.

- 2 Режим ожидания отображается постоянным красным свечением индикатора питания.
- 3 После этого можно отключать кабель питания.

Если выбран режим Instant Resume (Немедленное возобновление):

- 1 Светодиодный индикатор питания загорится КРАСНЫМ цветом и начнет быстро мигать после выключения проектора, а вентилятор(ы) продолжат работу в течение приблизительно 2-х минут для достаточного охлаждения системы.
- 2 Пока кабель питания подключен, можно нажать кнопку питания для включения повторного проектора во время 2-минутного процесса отключения.
- 3 После охлаждения системы, светодиодный индикатор питания прекратит мигать, а его цвет изменится на постоянный красный, указывающий на режим ожидания.
- 4 Теперь можно отсоединить кабель питания.

**Предупреждающие индикаторы.**

• **«Проектор перегрелся. Вскоре будет выполнено автоматическое выключение лампы.»**

Данное экранное сообщение указывает на перегрев проектора. При автоматическом выключении лампы проектор автоматически отключается, а светодиодный индикатор температуры загорится постоянным красным цветом. Обратитесь к поставщику или в центр обслуживания.

• **«Сбой вентилятора. Вскоре будет выполнено автоматическое выключение лампы.»**

Данное экранное сообщение указывает на неисправность вентилятора. При автоматическом выключении лампы проектор автоматически отключается, а светодиодный индикатор температуры начнет мигать. Обратитесь к поставщику или в центр обслуживания.

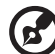

**Примечание.** Если проектор автоматически отключается, а светодтодный индикатор горит постоянным красным цветом, обратитесь к продавцу или центр обслуживания.

### <span id="page-20-0"></span>**Настройка проецируемого изображения**

### <span id="page-20-1"></span>**Настройка высоты проецируемого изображения**

Проектор оснащен подъемными ножками для настройки высоты изображения.

Подъем изображения.

- 1 Нажмите фиксатор подъемной ножки.
- 2 Поднимите проектор на необходимую высоту, затем отпустите кнопку, чтобы зафиксировать подъемную ножку в этом положении.
- 3 Для точной настройки угла отображения используйте колесо регулировки наклона.

Опускание изображения.

- 1 Нажмите фиксатор подъемной ножки.
- 2 Опустите изображение на необходимую высоту, затем отпустите кнопку, чтобы зафиксировать подъемную ножку в этом положении.
- 3 Для точной настройки угла отображения используйте колесо регулировки наклона.

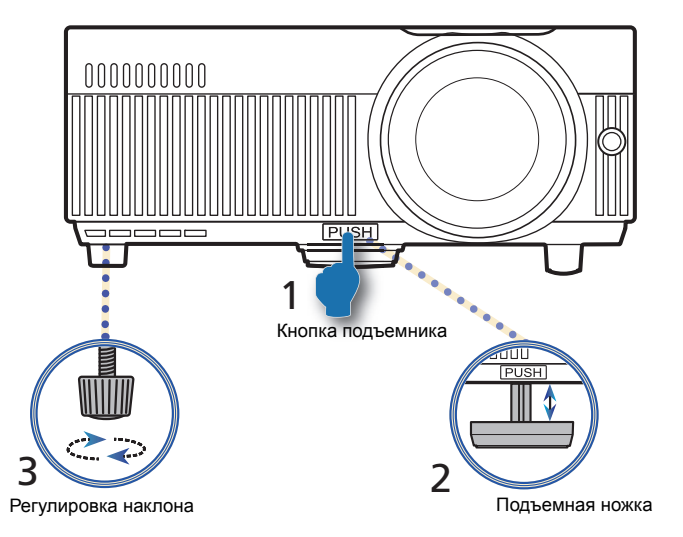

#### <span id="page-21-0"></span>**Оптимизация размера изображения и расстояния до него**

В приведенной ниже таблицу приводится информация о доступных оптимальных размерах изображения, которые достигаются расположением проектора на необходимом расстоянии от экрана.

**•** S1110/T200/XS-S10/S1210/T210/XS-X10/S1210Hn/S1213/T212/XS-X13/ S1213Hn/T212DT/XS-X13HG

На расстоянии 1 м от экрана хорошее качество изображения достигается для изображений размером около 2,05 м (81 дюйм) по диагонали.

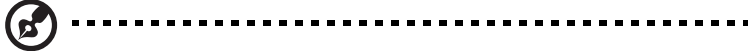

**Примечание.** При установке проектора на расстоянии 1 м от экрана помните, что в соответствии с рисунком ниже, требуемая высота составляет 160 см.

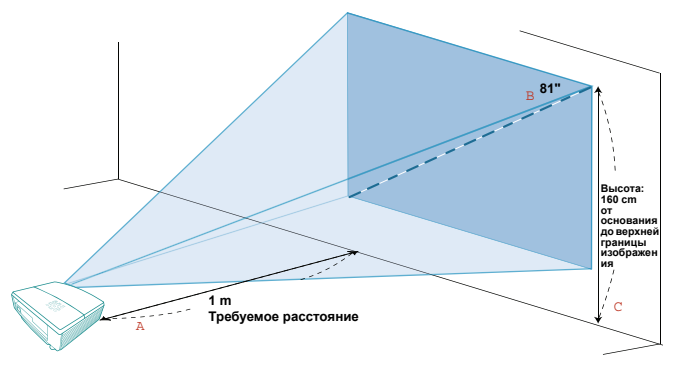

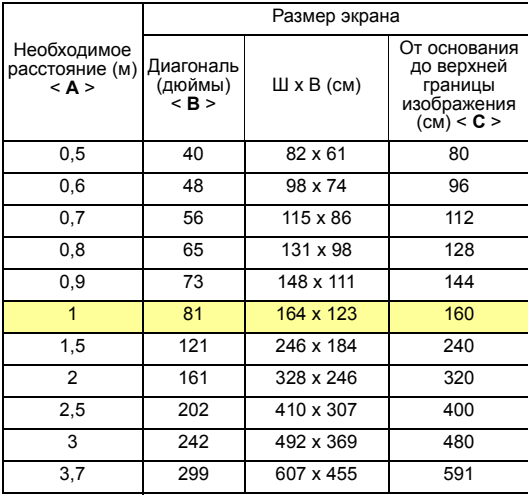

Коэффициент масштабирования: 1,0 x

#### **•** S1310W/T220/XS-W10/S1310WHn/S1313W/S1313WHn

На расстоянии 4 м от экрана хорошее качество изображения достигается для изображений размером около 9,63 м (379 дюйм) по диагонали.

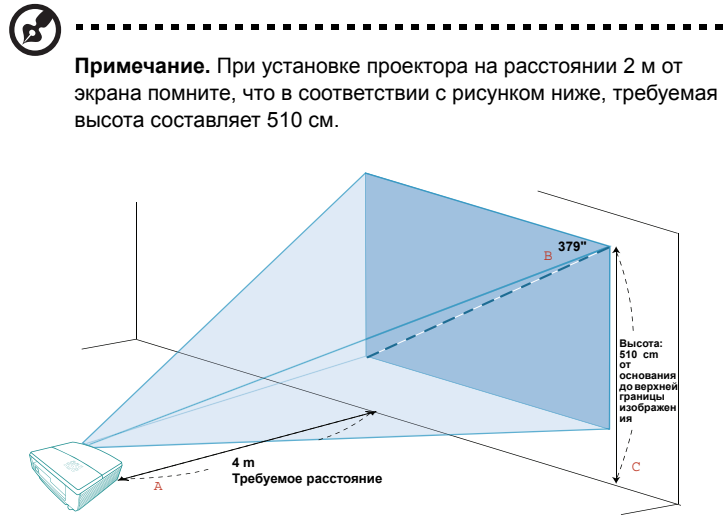

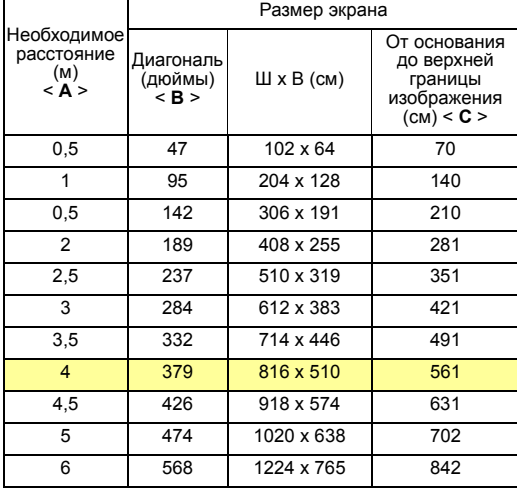

Коэффициент масштабирования: 1,0 x

### <span id="page-23-1"></span><span id="page-23-0"></span>**Достижение необходимого размера изображения посредством регулировки расстояния и масштаба**

В приведенной ниже таблице показан способ достижения необходимого размера изображения посредством регулировки положения проектора или кольца трансфокатора.

**•** S1110/T200/XS-S10/S1210/T210/XS-X10/S1210Hn/S1213/T212/XS-X13/ S1213Hn/T212DT/XS-X13HG

Для получения размера 1,2 м (50 дюймов) по диагонали установите проектор на расстоянии 0,6 м от экрана.

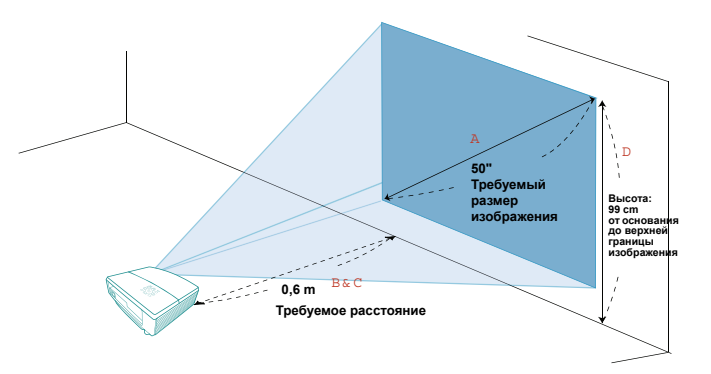

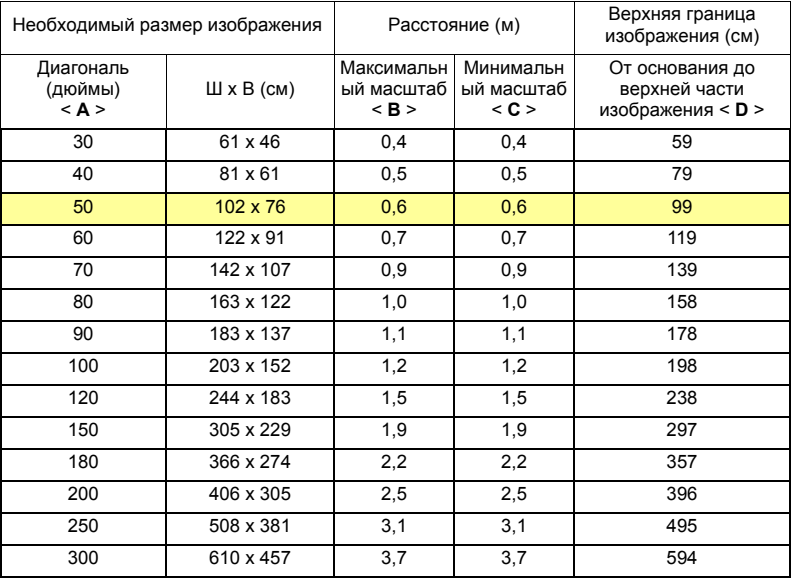

Коэффициент масштабирования: 1,0 x

14

#### **•** S1310W/T220/XS-W10/S1310WHn/S1313W/S1313WHn

Для получения размера 1,2 м (50 дюймов) по диагонали установите проектор на расстоянии 0,5 м от экрана.

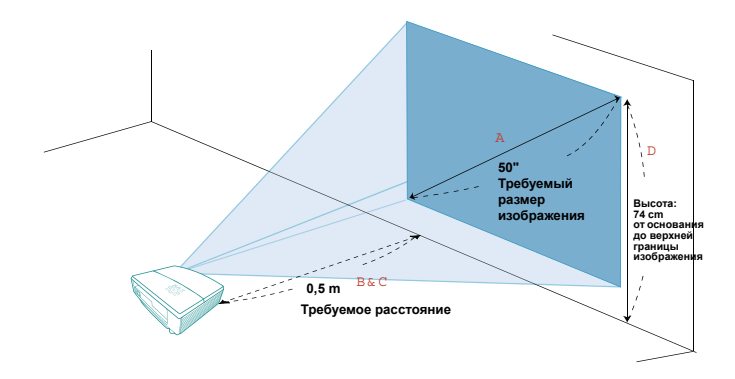

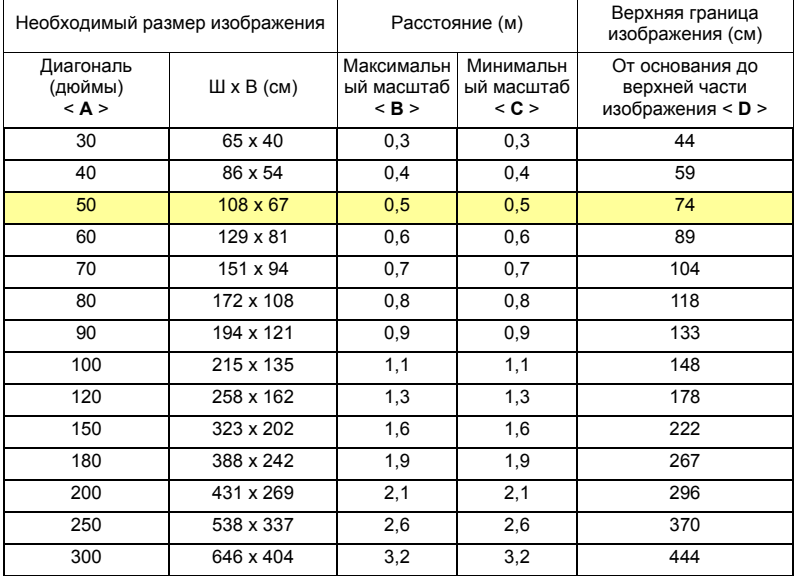

Коэффициент масштабирования: 1,0 x

## <span id="page-25-0"></span>**Органы управления**

### <span id="page-25-1"></span>**Меню установки**

Меню установки предоставляет экранную информацию (OSD) для установки и технического обслуживания проектора. Используйте экранное меню только при отображении на экране сообщения «Нет входного сигнала».

- 1 Включите проектор нажатием кнопки (<sup>I</sup>) (POWER (Питание)) на панели управления или пульте ДУ.
- 2 Нажмите кнопку «MENU (Меню)» на панели управления или пульте ДУ, чтобы открыть экранное меню и приступить к установке или текущему обслуживанию проектора.

(S1110/T200/XS-S10/S1210/T210/ XS-X10/S1213/T212/XS-X13/ S1310W/T220/XS-W10/S1313W) (S1210Hn/S1213Hn/T212DT/

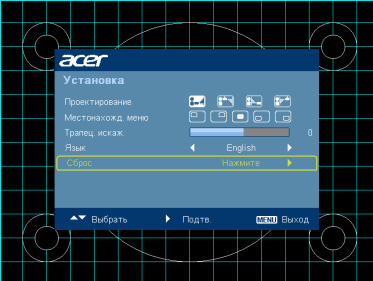

XS-X13HG/S1310WHn/ S1313WHn)

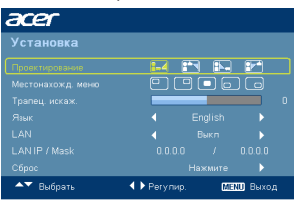

- 3 Фоновая таблица помогает настраивать параметры калибровки и выравнивания, например размера экрана и расстояния, фокусировки и т.д.
- 4 Меню установки включает следующие пункты:
	- Метод проекции
	- Меcтонаxожд меню
	- Коррекция трапециевидного искажения
	- Настройки языка
	- Восстановление заводских настроек

Используйте кнопки со стрелками «вверх» и «вниз» для выбора необходимого пункта<br>и кнопки со стрелками «влево» и «вправо» для настройки параметров выбранного<br>пункта, а также кнопку со стрелкой «вправо» для перехода к подме функции. Новые значения параметров автоматически сохраняются при выходе из<br>меню

5 Нажатие кнопки «MENU (Меню)» в любой момент приведет к выходу из меню и возврату к экрану приветствия Acer.

## <span id="page-26-0"></span>**Технология Acer Empowering**

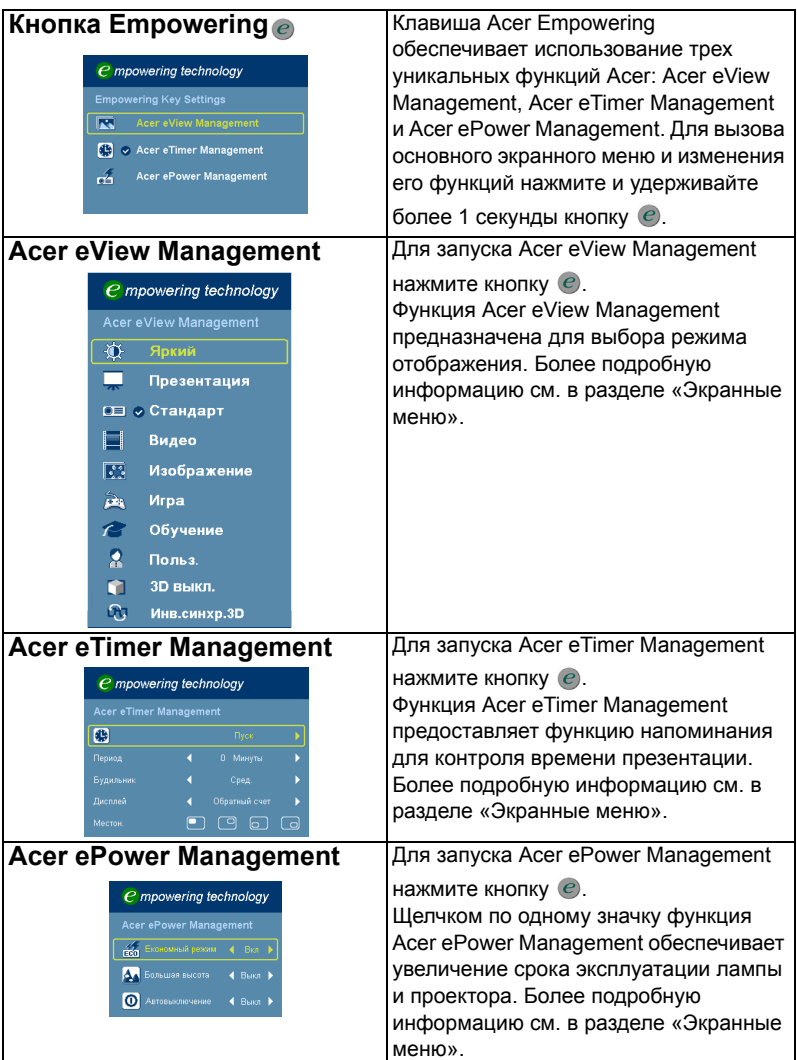

### <span id="page-27-0"></span>**Экранные меню**

Проектор поддерживает экранные меню на нескольких языках, которые позволяют настраивать изображение и изменять различные параметры.

#### **Использование экранных меню**

- **•** Чтобы открыть экранное меню, нажмите кнопку «MENU (Меню)» на панели управления или пульте ДУ.
- **•** При отображении экранного меню для выбора пункта основного меню нажимайте кнопки  $(\blacktriangle)(\blacktriangledown)$ . После выбора необходимого пункта основного меню для перехода к подменю и выполнения настройки функции нажмите клавишу  $(\blacktriangleright)$ .
- Для выбора необходимого пункта нажимайте кнопки  $(\blacktriangle)(\blacktriangledown)$ , для изменения настроек нажимайте кнопки  $(\blacktriangleleft)(\blacktriangleright)$ .
- **•** Выберите следующий пункт, который необходимо настроить в подменю, и выполните настройку, как описано ниже.
- **•** Для возврата к основному меню нажмите кнопку «MENU (Меню)» на панели управления или пульте ДУ.
- **•** Чтобы открыть экранное меню, снова нажмите кнопку «MENU (Меню)» на панели управления или пульте ДУ. Экранное меню закроется и проектор автоматически сохранит новые настройки.

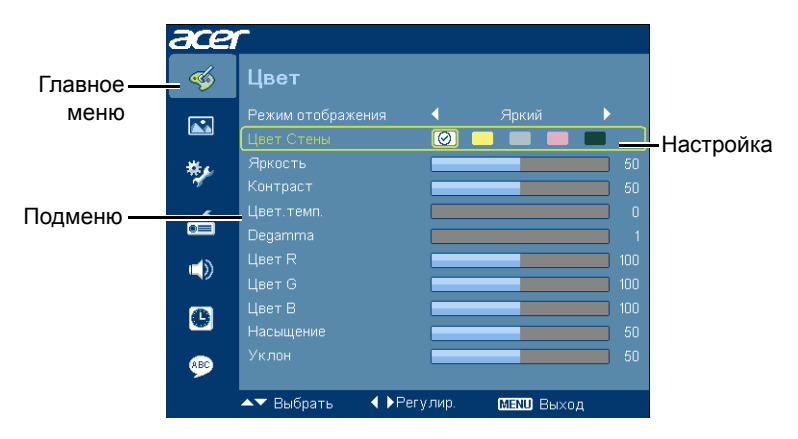

## <span id="page-28-0"></span>**Цвет**

m.

• Выбрать

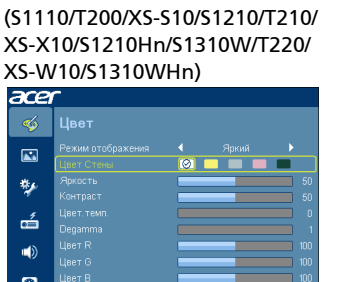

**K** Perynap

 $\overline{\text{min}}$ 

#### (S1213/T212/XS-X13/S1213Hn/ T212DT/XS-X13HG/S1313W/ S1313WHn)

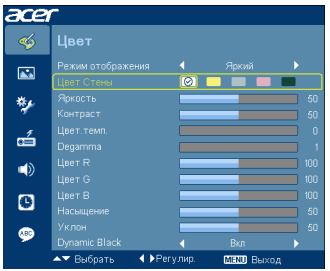

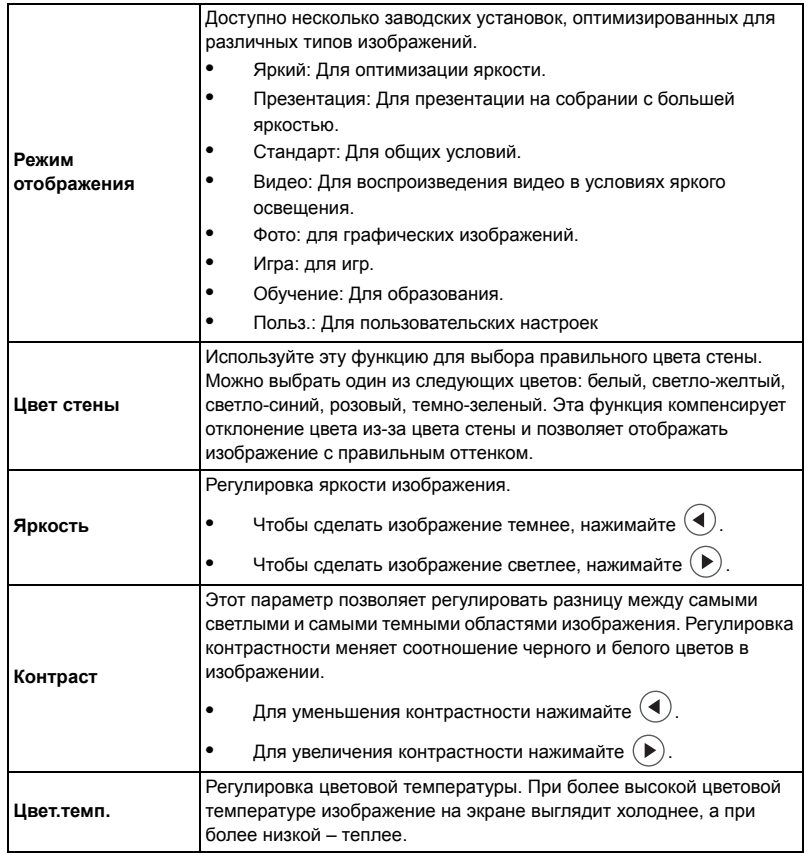

19

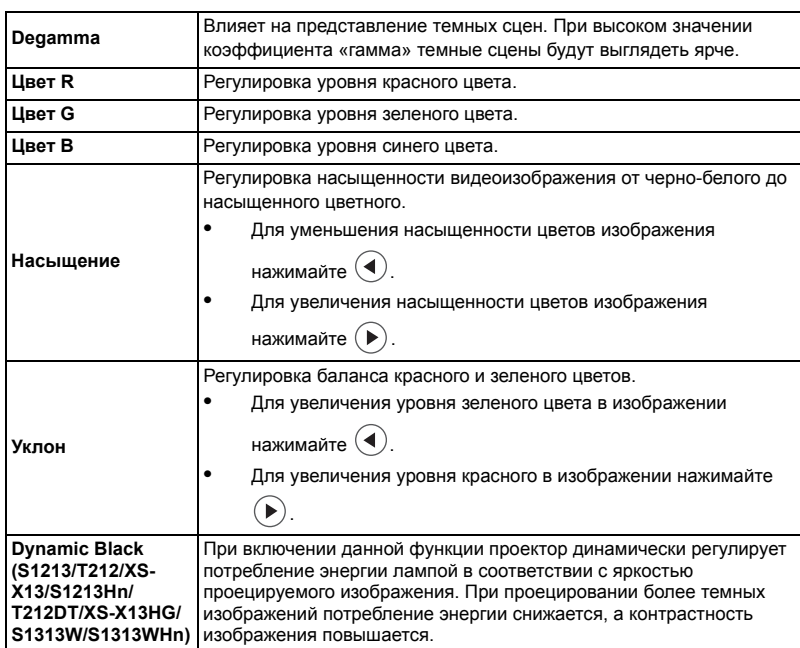

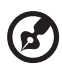

 $\blacksquare$ 

.................................... **Примечание.** Функции «Насыщение» и «Уклон» не поддерживаются в режиме работы с компьютером.

. . . . . .

## <span id="page-30-0"></span>**Образ**

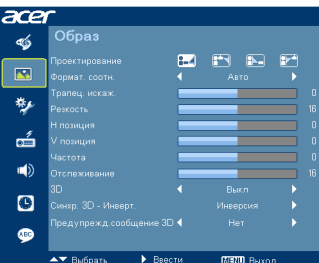

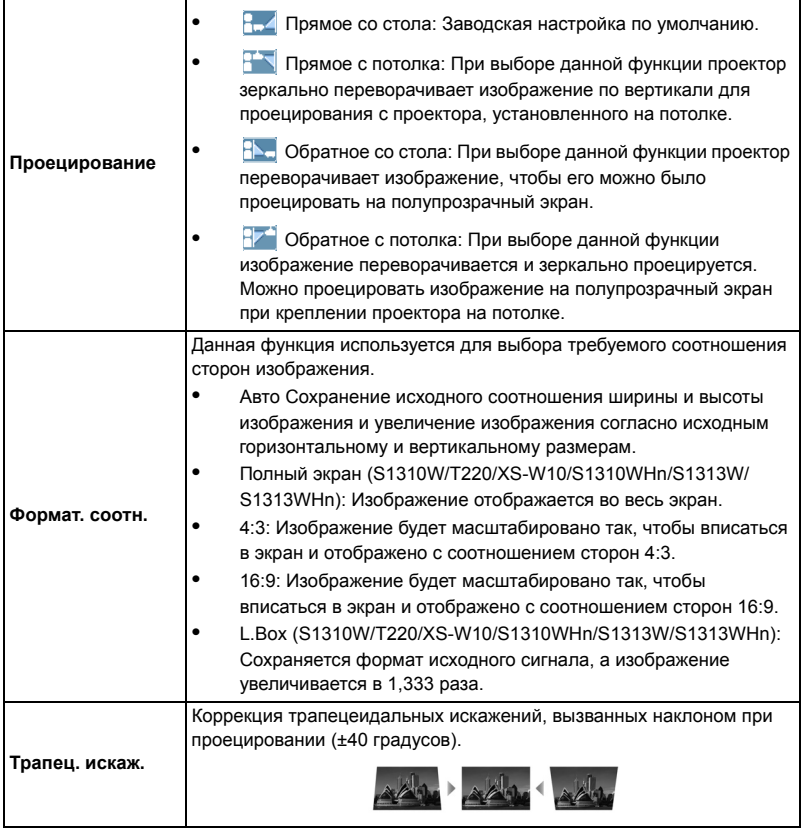

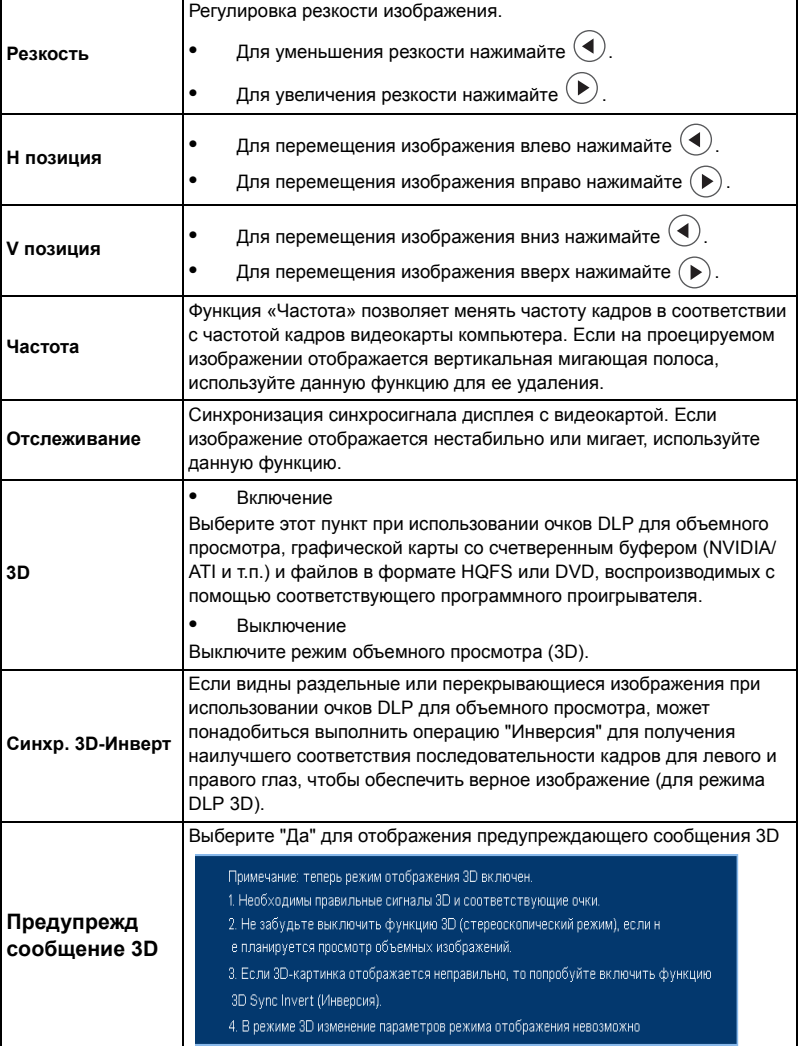

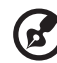

**Примечание.** Функции «H позиция», «V позиция», «Частота» и «Отслеживание» не поддерживаются в режиме «Видео».

**Примечание.** Функция «Резкость» не поддерживается в режимах работы с компьютером.

**Примечание.** Поддержка синхронизации сигналов 3D:

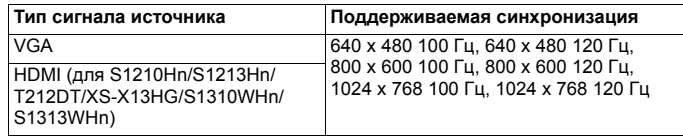

Необходимо скорректировать настройки программы 3D-функций графической карты для верного отображения объемных изображений.

Программные проигрыватели, например Stereoscopic Player или DDD TriDef Media Player, поддерживают форматы файлов для объемного просмотра. Можно загрузить эти проигрыватели, перейдя на следующие веб-страницы.

- Проигрыватель Stereoscopic Player (ознакомительная версия): http://www.3dtv.at/Downloads/Index\_en.aspx

- Проигрыватель DDD TriDef Media Player (ознакомительная версия): http://www.tridef.com/download/TriDef-3-D-Experience-4.0.2.html

**Примечание.** Функция "Синхр. 3D-Инверт" доступна только при включенном режиме объемного просмотра.

<span id="page-33-0"></span>(S1110/T200/XS-S10/S1210/ T210/XS-X10/S1213/T212/XS-X13/S1310W/T220/XS-W10/

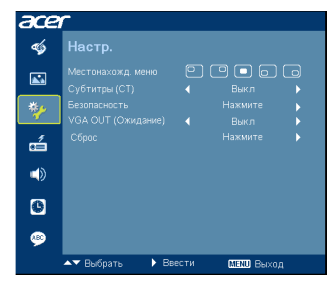

#### (S1210Hn/S1213Hn/T212DT/ XS-X13HG/S1310WHn/

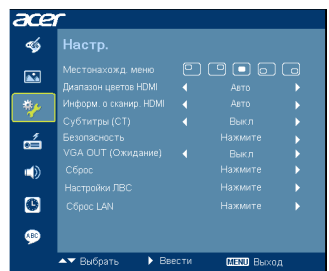

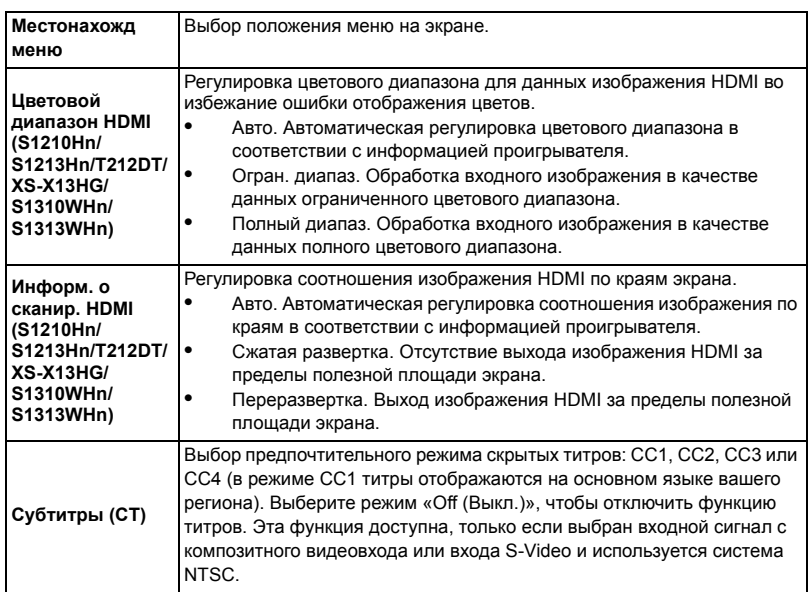

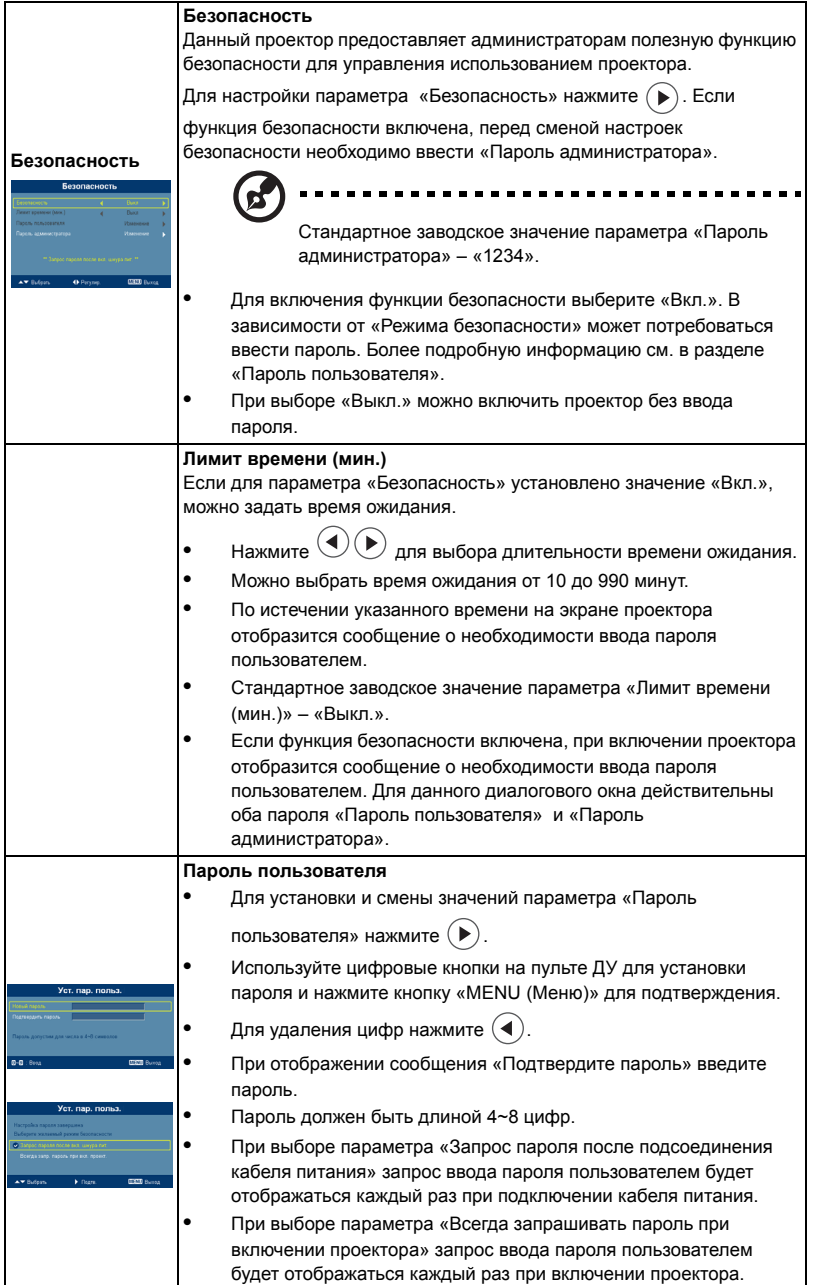

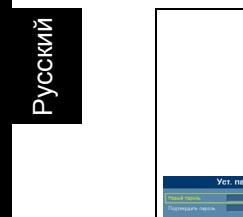

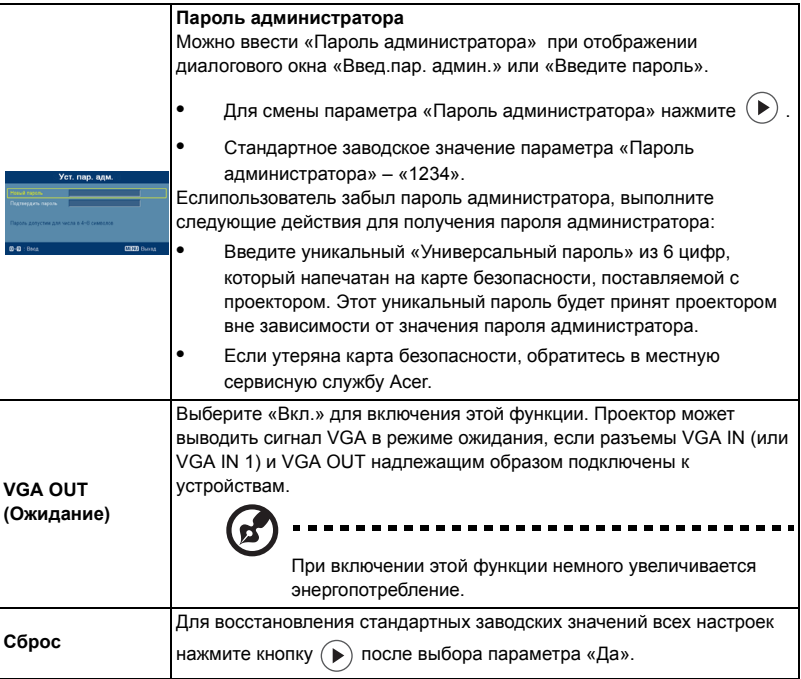

٦

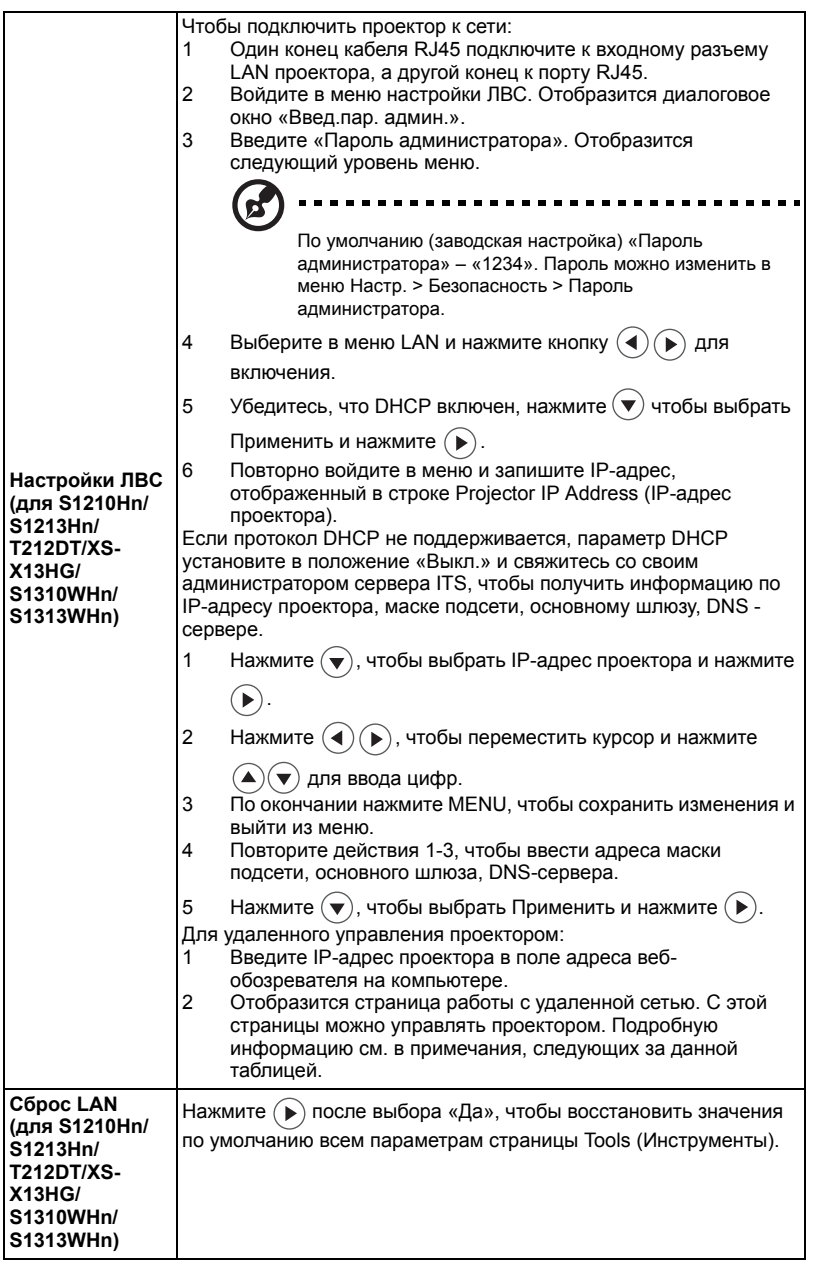

28

----------------------------------

**Примечание.** Параметр «Диапазон цветов HDMI» доступен, только если источником входного сигнала является HDMI.

**О настройках локальной сети (для S1210Hn/S1213Hn/T212DT/XS-X13HG/S1310WHn/S1313WHn)**

#### **Примечание 1 :** Описание работы по удаленной сети

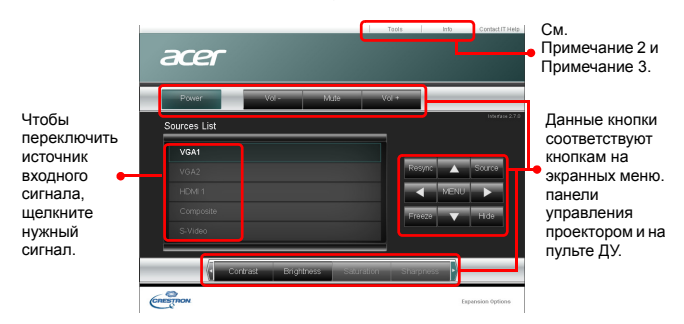

**Примечание 2 :** Описание страницы Tools (Инструменты)

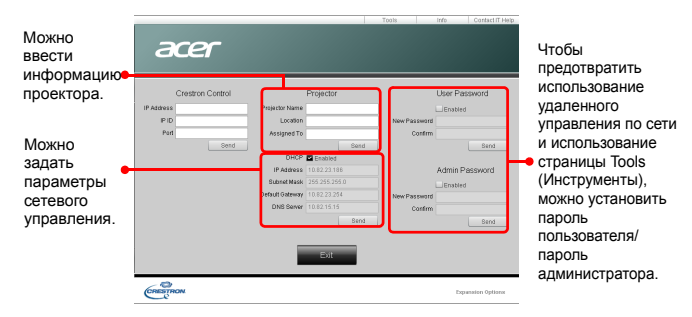

**Примечание 3 :** На справочной странице приведена информация проектора и его состояние.

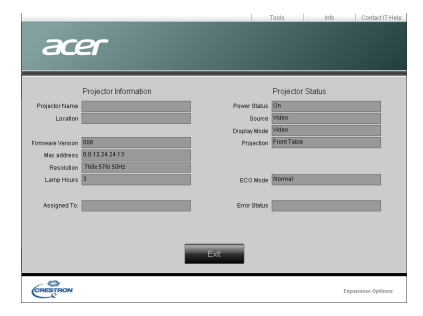

## <span id="page-38-0"></span>**Управление**

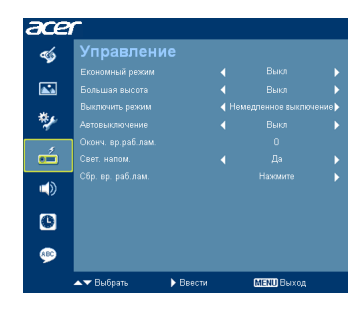

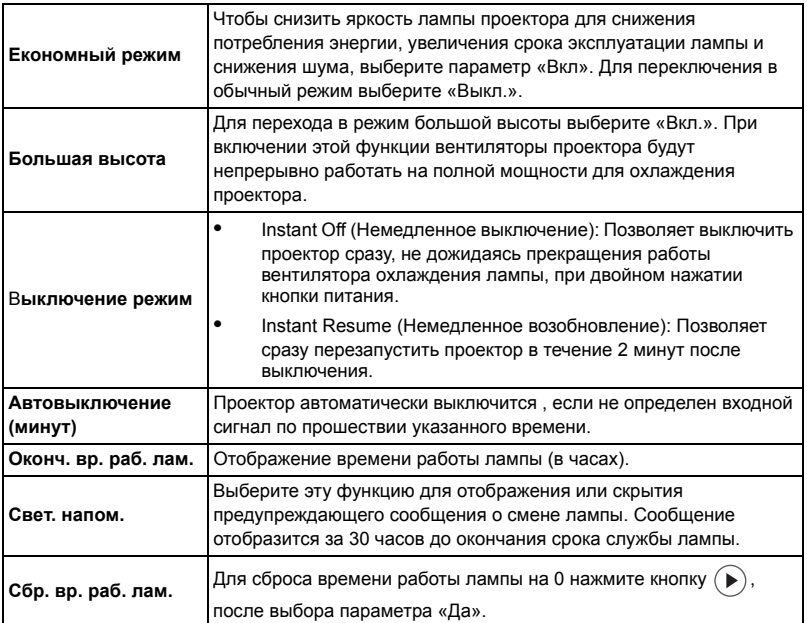

## <span id="page-39-0"></span>**Aудио**

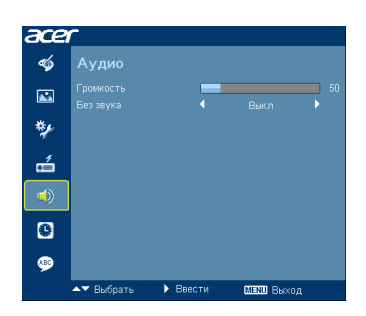

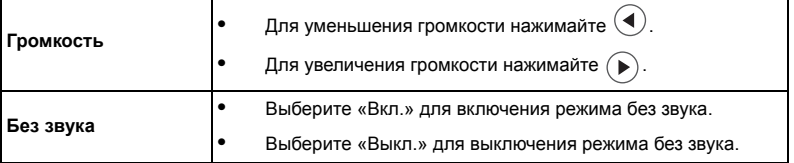

## <span id="page-39-1"></span>**Таймерa**

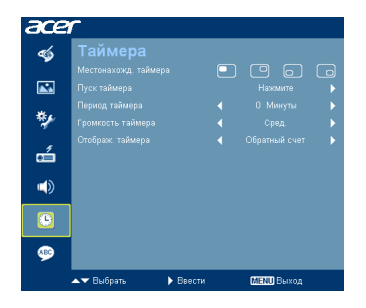

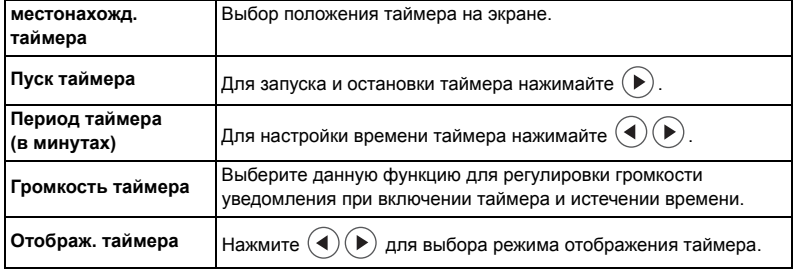

## <span id="page-40-0"></span>**Язык**

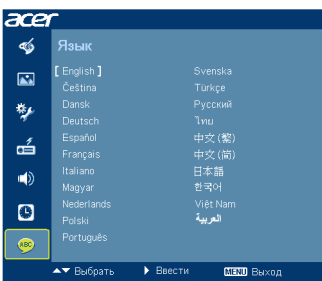

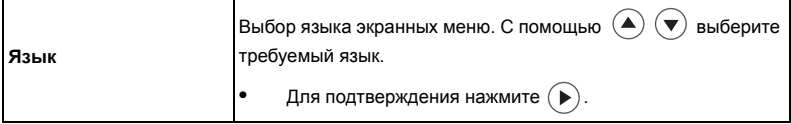

## <span id="page-41-0"></span>Приложения

### <span id="page-41-1"></span>Устранение неполадок

При возникновении проблемы с проектором Acer см. приведенное далее руководство по устранению неполадок. Если проблему устранить не удалось, следует обратиться к продавцу прибора или в сервисный центр.

#### Проблемы с изображением и их устранение

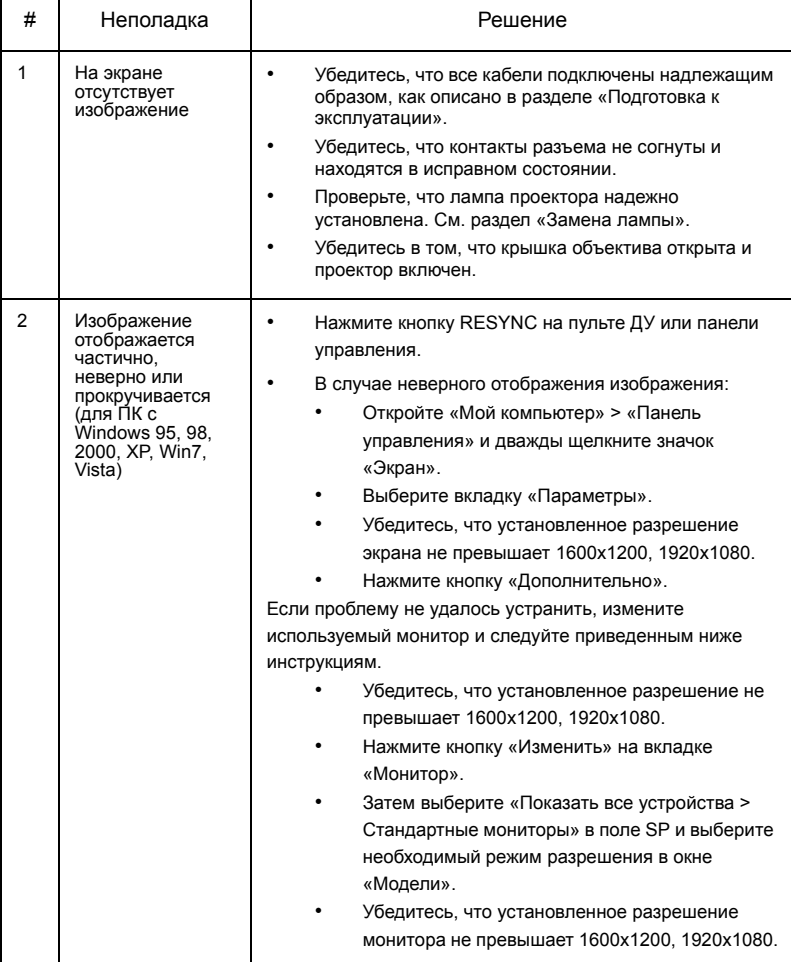

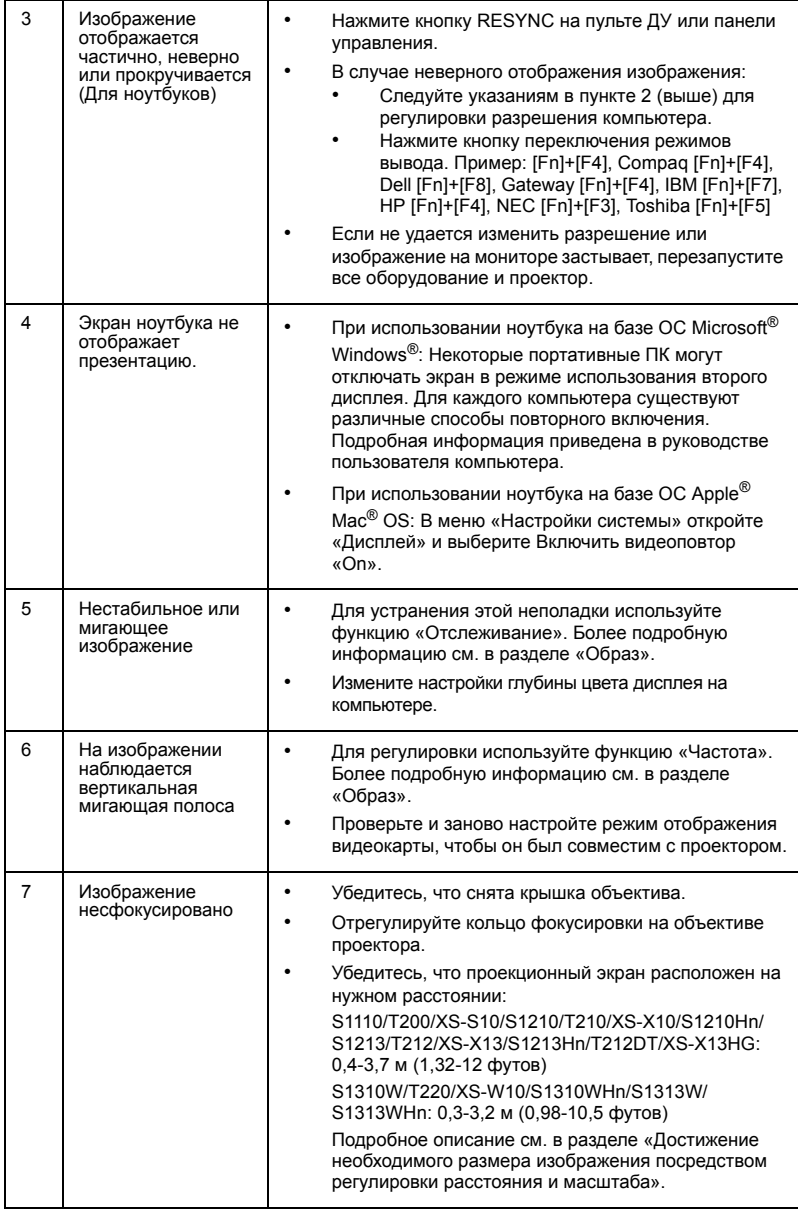

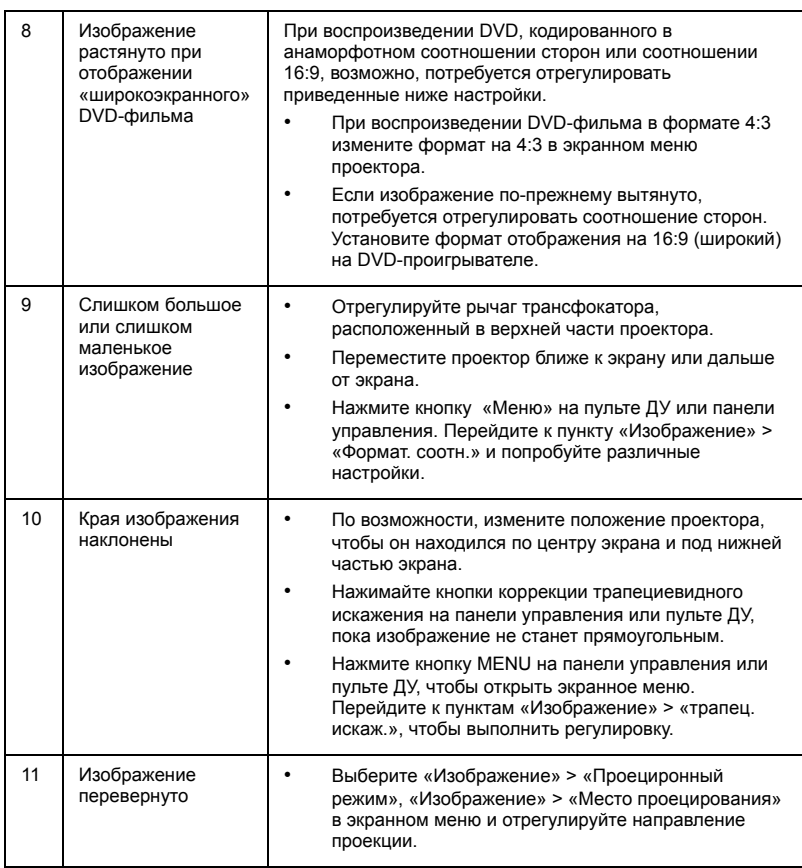

### Проблемы с проектором

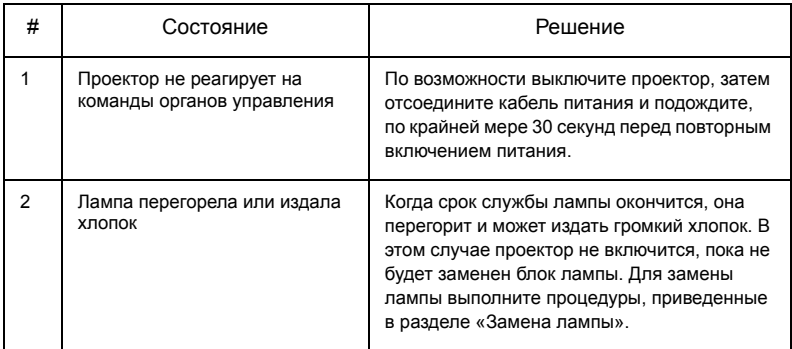

Русский

### Сообщения экранного меню

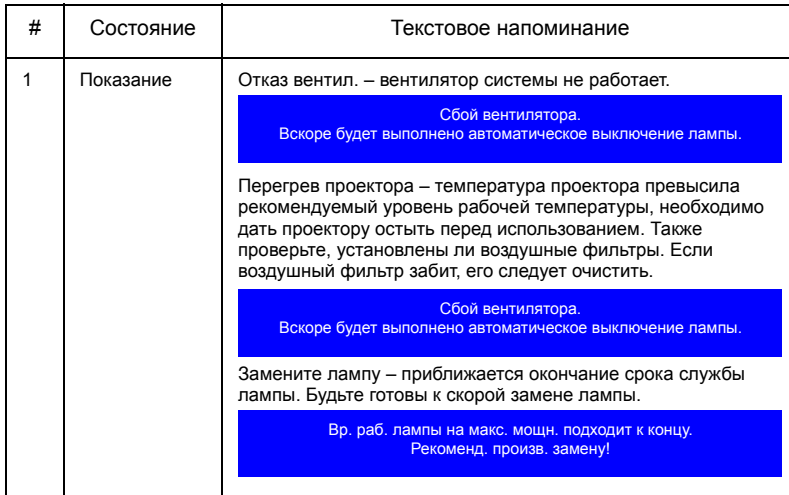

### <span id="page-45-0"></span>Список определений предупреждений и показаний индикаторов

### Показания индикаторов

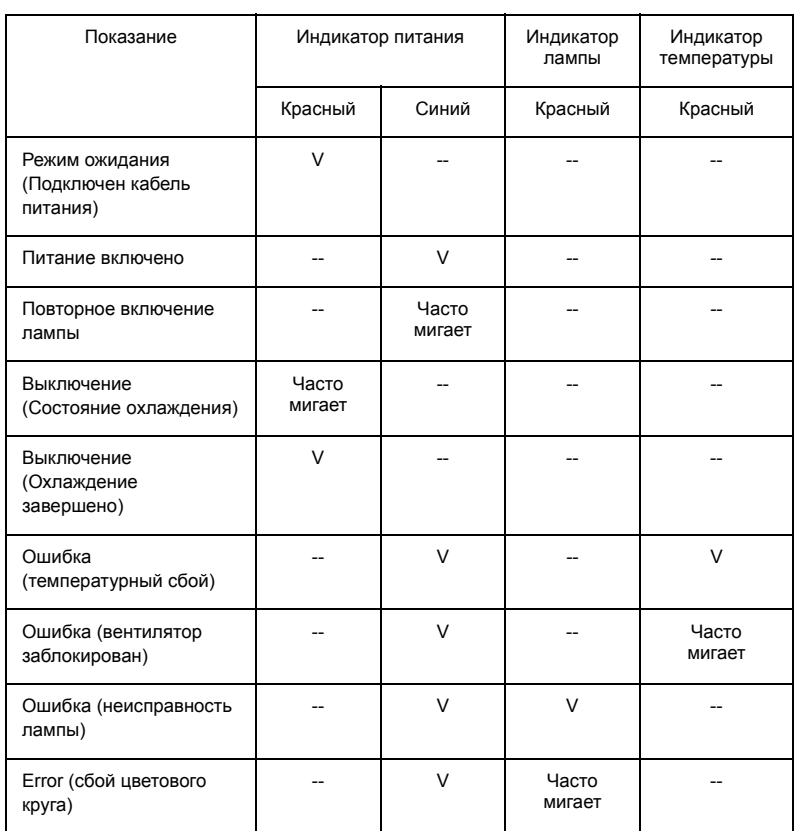

### <span id="page-46-0"></span>Замена лампы

При помощи отвертки вывинтите винт(ы) из крышки, затем извлеките лампу.

Проектор автоматически определяет срок службы лампы. Появится предупреждающее сообщение «**Вр. раб. лампы на макс. мощн. подходит к концу. Рекоменд. произв. замену!**». Если отображается такое сообщение, замените лампу как можно скорее. Перед заменой лампы дайте проектору остынуть не менее 45 минут.

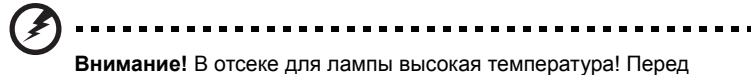

заменой лампы дождитесь, когда он остынет.

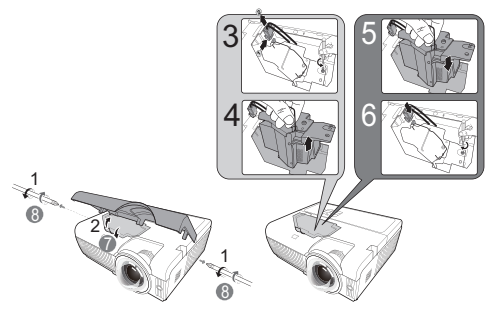

Удаление лампы:

- 1 Выключите проектор нажатием кнопки питания  $(1)$ .
- 2 Дайте проектору остыть не менее 45 мин.
- 3 Отсоедините кабель питания.
- 4 Для удаления винта крышки используйте отвертку (Рис. 1).
- 5 Поднимите и снимите крышку.
- 6 Снимите и выбросьте защитную пленку с лампы (Рис. 2).
- 7 Отключите разъем лампы от проектора и отверните крепежный винт блока лампы (Рис. 3).
- 8 Поднимите ручку в вертикальное положение. С усилием вытяните модуль лампы (Рис. 4).

Для замены модуля лампы используйте новую лампу и следуйте иллюстрациям #**6** - #©

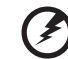

---------------

**Внимание!** Во избежание травмы не роняйте блок лампы и не прикасайтесь к колбе лампы. Колба может разбиться и повлечь травму, при падении.

### <span id="page-47-0"></span>Установка на потолке

Чтобы установить проектор с помощью потолочного крепления, см. приведенную ниже процедуру.

1 Просверлите четыре отверстия в сплошном, структурно прочном участке потолка и закрепите основание крепления.

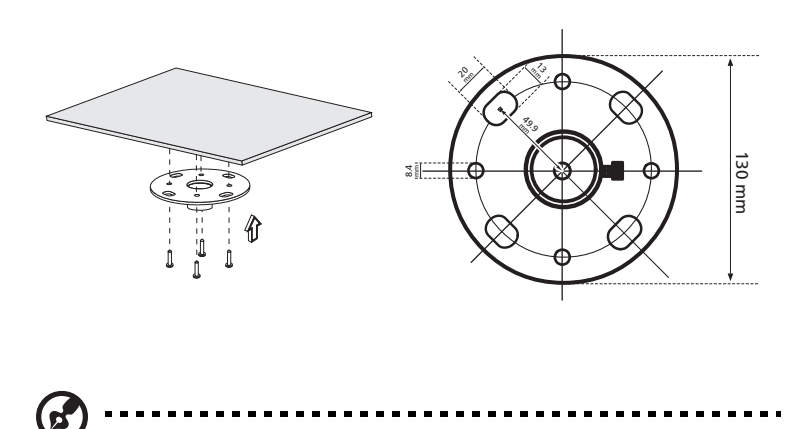

**Примечание.** Винты не входят в комплект поставки. Приобретите соответствующие винты для имеющегося потолка.

2 Закрепите потолочный стержень с помощью четырех винтов нужного типа (с головкой под торцовый ключ).

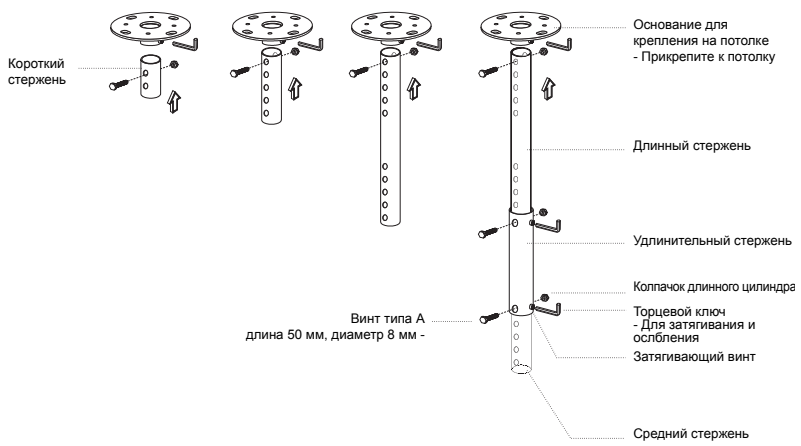

3 Используйте число винтов, соответствующее размеру проектора, чтобы прикрепить проектор к кронштейну для крепления к потолку.

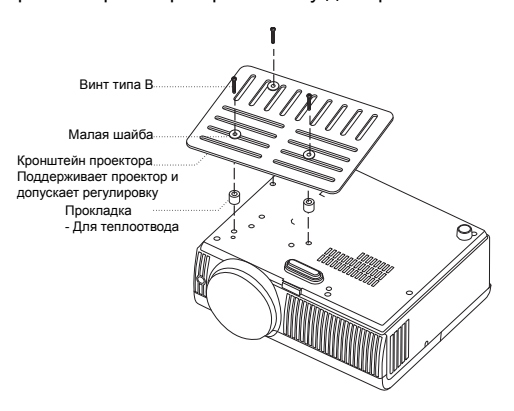

**Примечание.** Рекомендуется оставить некоторое пространство между кронштейном и проектором для надлежащего рассеяния тепла. Используйте две шайбы для дополнительной поддержки, если в этом есть необходимость.

4 Прикрепите кронштейн к потолочному стержню.

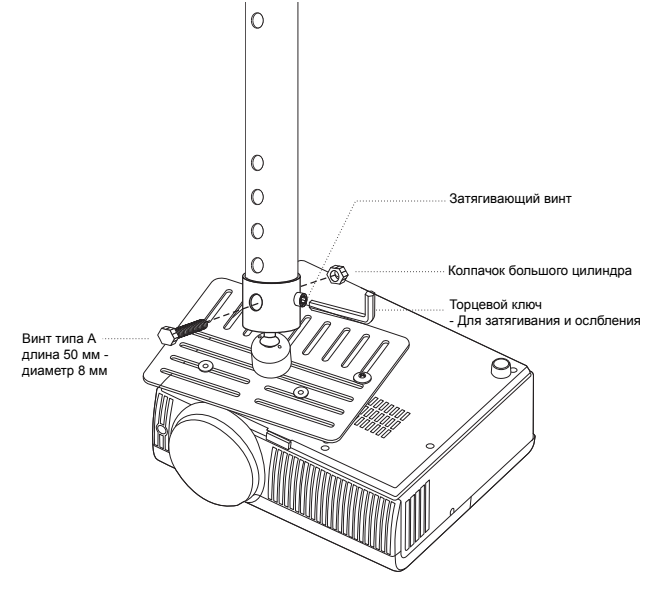

#### 5 При необходимости отрегулируйте угол и положение.

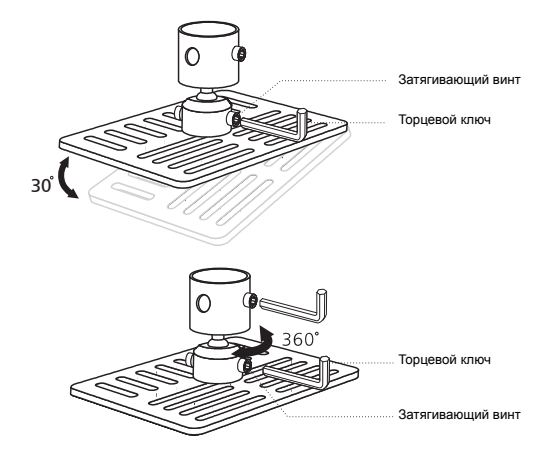

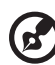

**Примечание.** Соответствующий тип винтов и шайб для каждой модели приведен в таблице ниже. Винты диаметром 3 мм прилагаются в комплекте винтов.

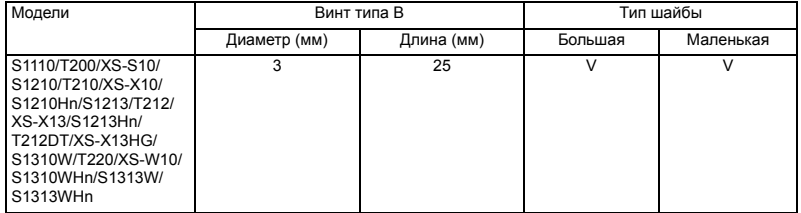

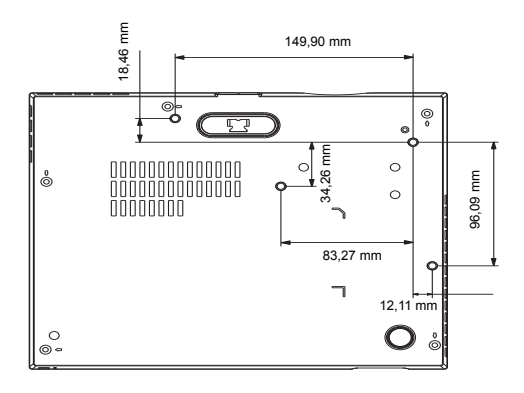

### <span id="page-50-0"></span>Технические характеристики

Приведенные ниже технические характеристики могут изменяться без уведомления. Окончательные технические характеристики см. в опубликованных маркетинговых технических характеристиках Acer.

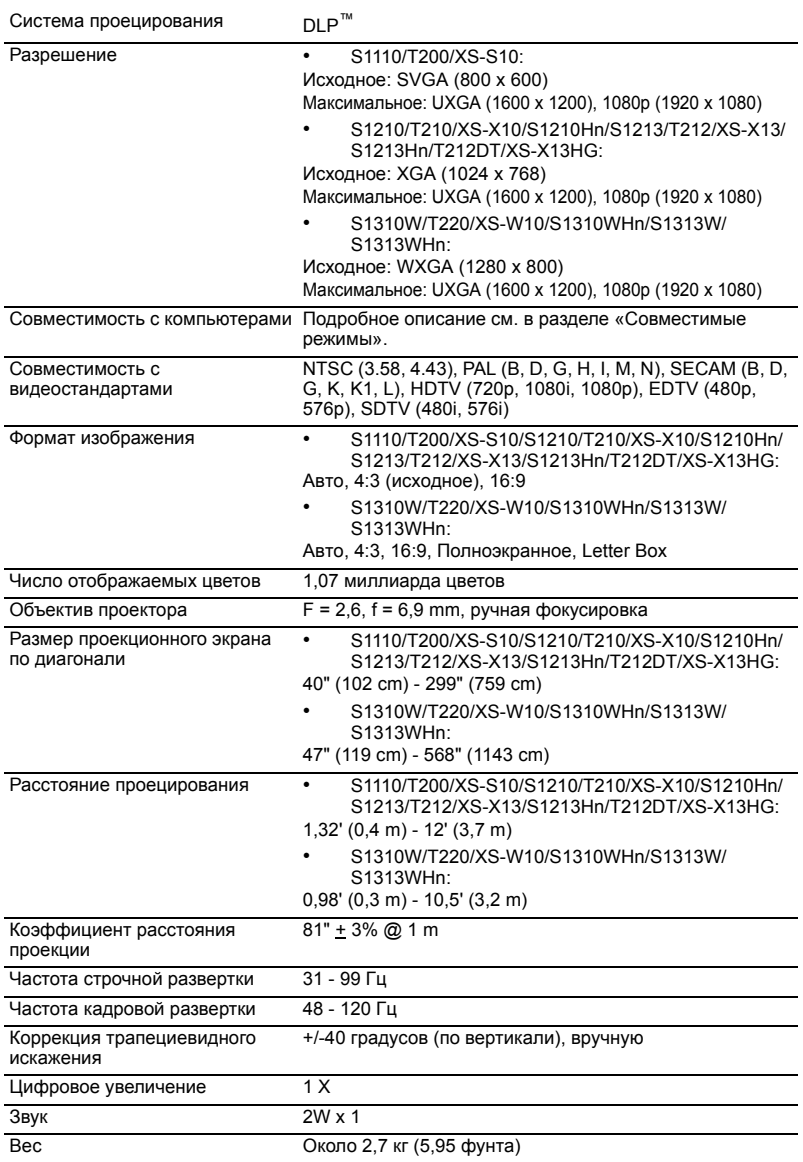

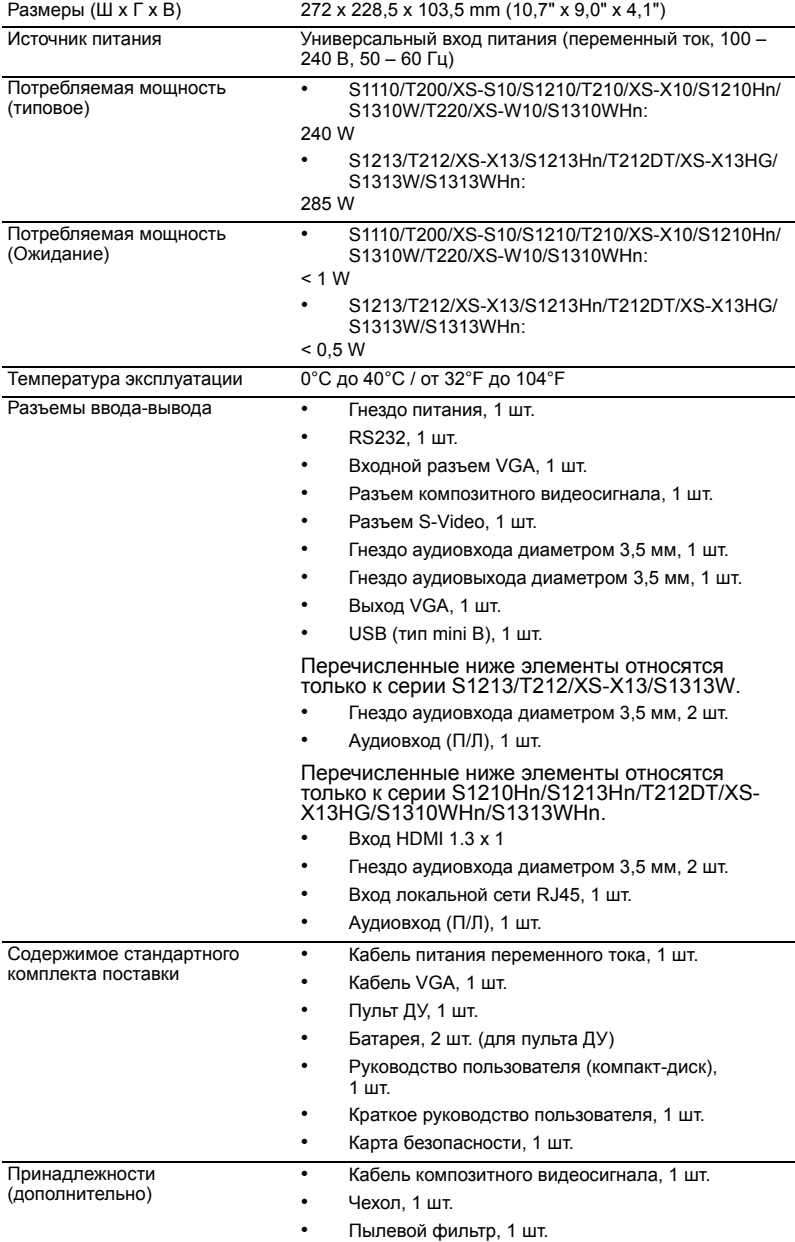

\* Конструкция и технические характеристики могут изменяться без уведомления.

## <span id="page-52-0"></span>Совместимые режимы

1 Аналоговый сигнал VGA – ПК

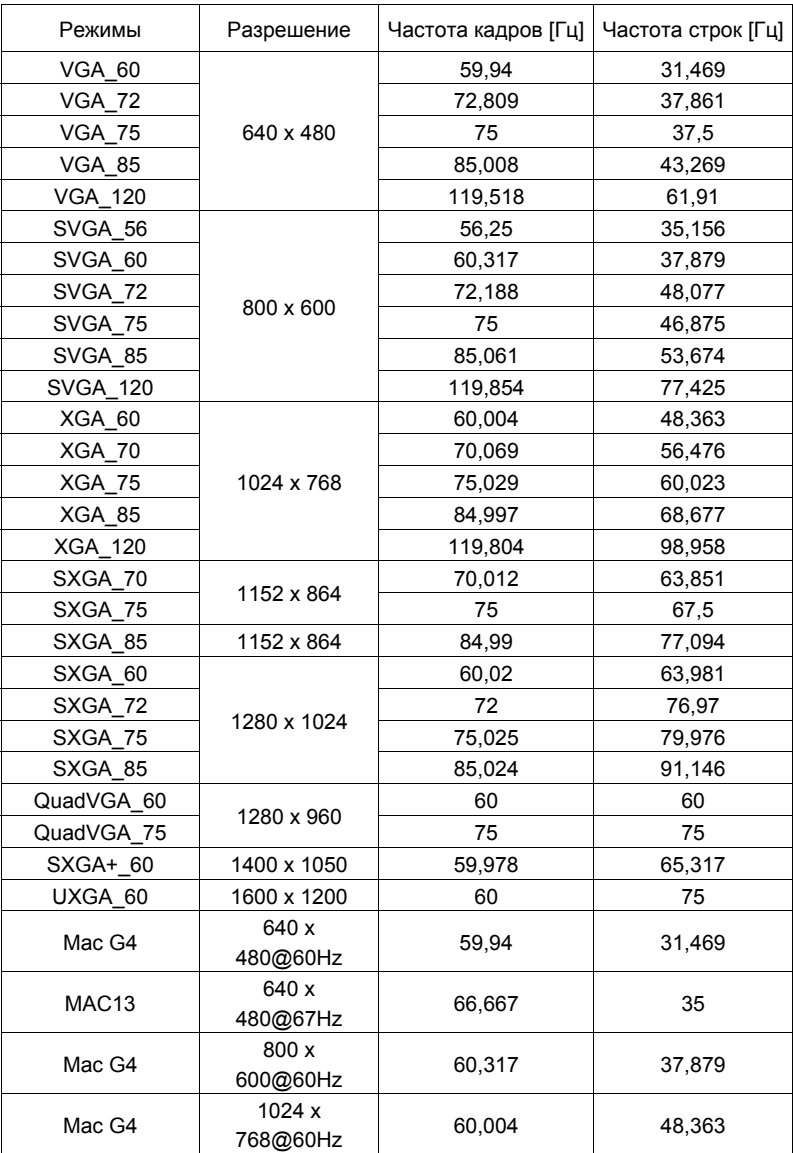

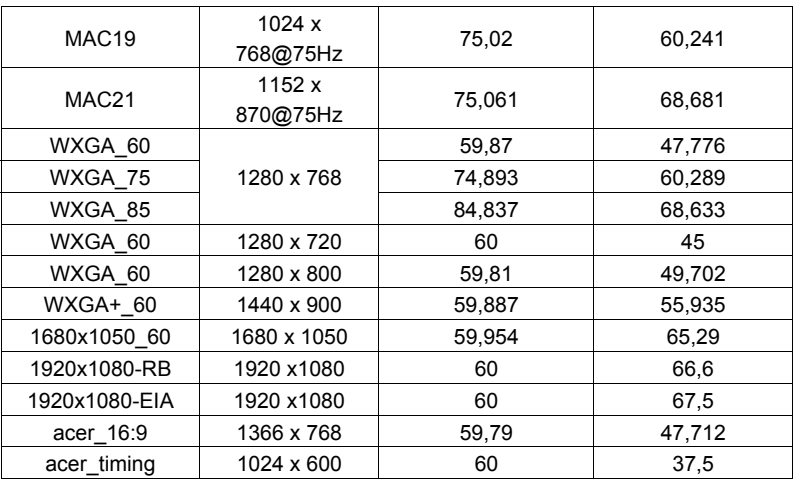

#### 2 HDMI - сигнал с ПК (для S1210Hn/S1213Hn/T212DT/XS-X13HG/ S1310WHn/S1313WHn)

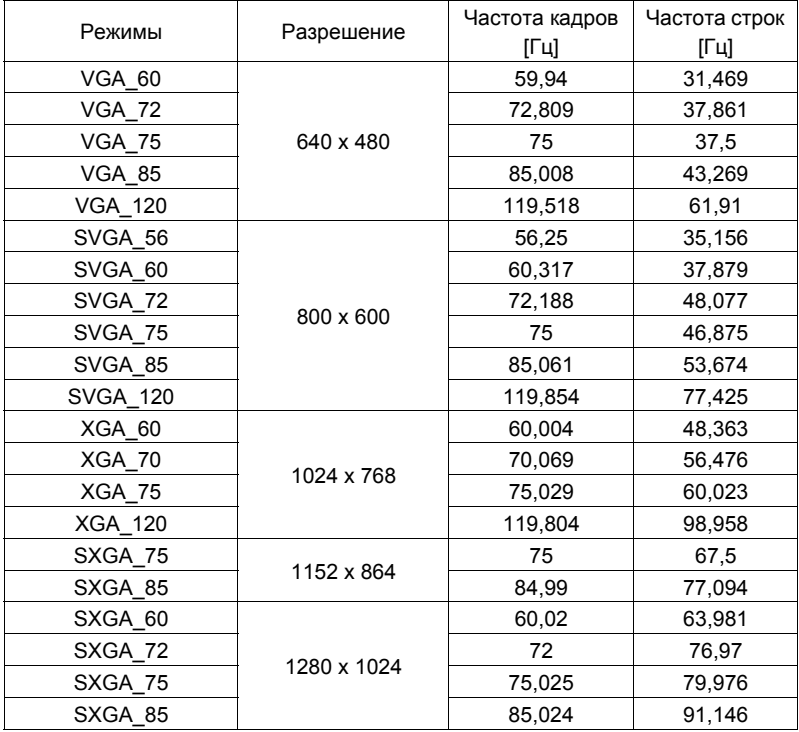

45

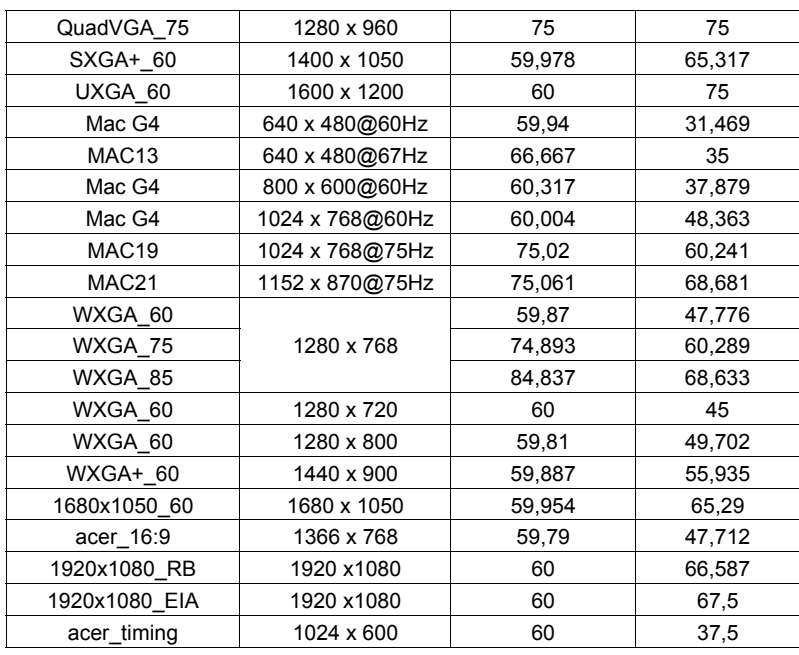

3 HDMI - видеосигнал (для S1210Hn/S1213Hn/T212DT/XS-X13HG/ S1310WHn/S1313WHn)

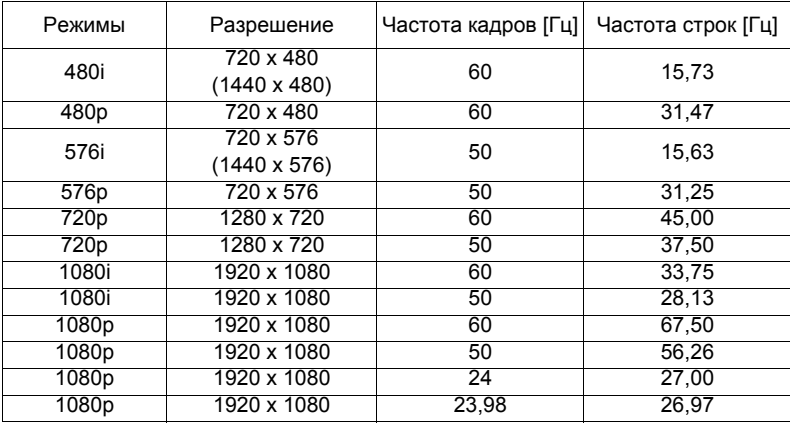

4 Сигнал YPbPr

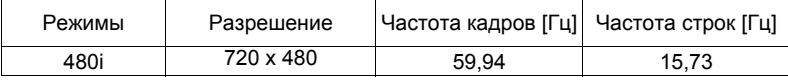

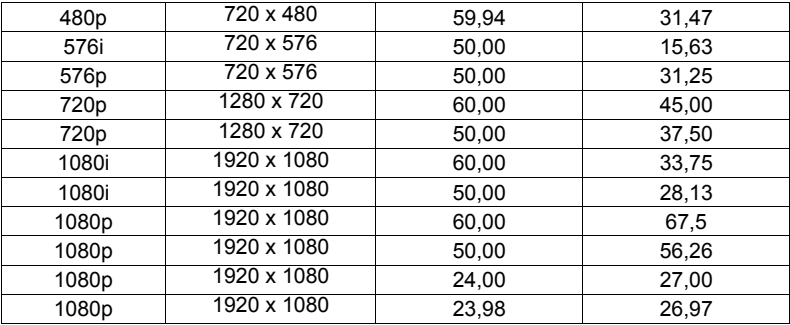

5 Видеосигнал S-Video

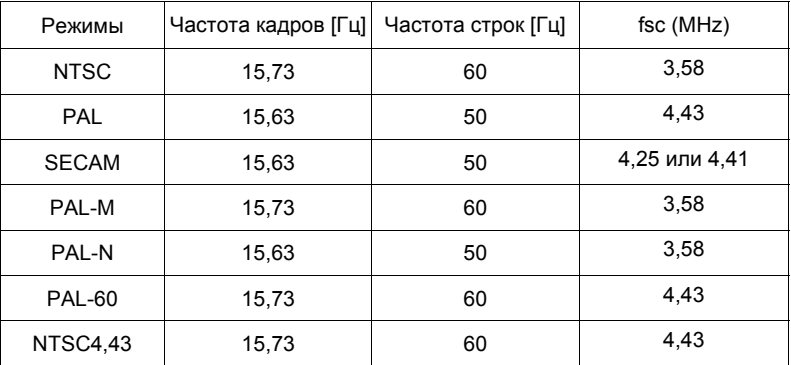

## <span id="page-56-0"></span>Правила и замечания, касающиеся безопасности

### Уведомление Федеральной комиссии по связи США (FCC)

Данное оборудование было проверено и признано соответствующим ограничениям на цифровые устройства класса B в соответствии с Частью 15 правил FCC. Целью этих ограничений является обеспечение приемлемой защиты от вредных помех при установке оборудования в жилых помещениях. Данное оборудование генерирует, использует и может распространять радиочастотное излучение и при нарушении инструкции по установке или эксплуатации может вызывать помехи при радиосвязи.

Однако даже при соблюдении инструкций по установке нет гарантии того, что в каком-то конкретном случае не возникнут помехи. Если данный прибор вызывает помехи при приеме радио- и телевизионных сигналов, что можно проверить, выключив и включив прибор, пользователю рекомендуется попытаться устранить помехи с помощью приведенных ниже мер:

- изменить ориентацию или местоположение приемной антенны;
- увеличить расстояние между приемником и прибором;
- подключить оборудование к розетке в цепи, отличной от той, к которой подключен приемник;
- обратиться за помощью к продавцу или опытному специалисту по теле- и радиотехнике.

### Примечание. Экранированные кабели

Для выполнения требований правил FCC все подключения к другим вычислительным устройствам необходимо выполнять посредством экранированных кабелей.

### Примечание. Периферийные устройства

К данному устройству можно подсоединить только периферийные устройства (устройства ввода-вывода, терминалы, принтеры и т.п.), сертифицированные на соответствие ограничениям класса B. Эксплуатация несертифицированных периферийных устройств может привести к помехам при приеме радио и телепередач.

### Внимание.

Изменения или модификации, явно не одобренные производителем, могут повлечь за собой аннулирование права пользователя, предоставленного Федеральной комиссией по связи США, на эксплуатацию данного прибора.

### Условия эксплуатации

Данное устройство соответствует Части 15 правил FCC. Эксплуатация прибора допускается при соблюдении следующих двух условий: (1) этот прибор не должен создавать вредных помех, и (2) этот прибор должен принимать все помехи, включая помехи, которые могут препятствовать нормальной эксплуатации.

### Примечание. Для пользователей в Канаде

Этот цифровой прибор класса В соответствует канадским требованиям ICES-003.

### Remarque à l'intention des utilisateurs canadiens

Cet appareil numérique de la classe B est conforme a la norme NMB-003 du Canada.

### Заявление о соответствии для стран Евросоюза

Компания Acer заявляет, что проекторы данной серия соответствуют основным требованиям и другим соответствующим положениям Директивы 1999/5/EC.

Соответствует требованиям к сертификации Российской Федерации

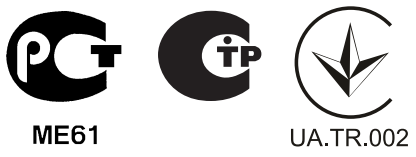

Уведомление о соответствии стандартам для радиоустройств

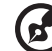

**Примечание**. Приведенная ниже информация о соответствии стандартам относится к моделям с интерфейсом беспроводной локальной сети и (или) Bluetooth.

### Общие сведения

Данное изделие соответствует стандартам радиочастот и безопасности любой страны или региона, в котором оно было рекомендовано для беспроводного использования. В зависимости от конфигурации данное изделие может содержать или не содержать беспроводные радиоустройства (такие как модули беспроводной локальной сети и (или) Bluetooth).

### Канада – маломощные нелицензируемые устройства радиосвязи (RSS-210)

a Общие сведения

Эксплуатация прибора допускается при соблюдении следующих двух условий:

1. данный прибор не должен вызвать вредных помех, и

2. данный прибор должен принимать все помехи, включая помехи, которые могут препятствовать его нормальной эксплуатации.

b Эксплуатация в диапазоне 2,4 ГГц Данный прибор предназначен для эксплуатации внутри помещения с целью предотвращения появления радиопомех для лицензированных услуг, а для установки вне помещения требуется лицензирование.

### Список стран

Это устройство должно использоваться в строгом соответствии с правилами и ограничениями страны использования. Для получения дополнительных сведений обратитесь в местный офис в стране использования. Самый последний список стран см. на веб-сайте http://ec.europa.eu/enterprise/rtte/implem.htm.

49

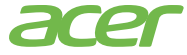

Acer Incorporated 8F, 88, Sec. 1, Xintai 5th Rd., Xizhi New Taipei City 221, Taiwan

# CE **Declaration of Conformity**

We,

#### **Acer Incorporated**

8F, 88, Sec. 1, Xintai 5th Rd., Xizhi, New Taipei City 221, Taiwan Contact Person: Mr. RU Jan, e-mail:ru\_jan@acer.com.tw

#### And,

**Acer Italy s.r.l** Via Lepetit, 40, 20020 Lainate (MI) Italy Tel: +39-02-939-921, Fax: +39-02 9399-2913, www.acer.it

Hereby declare that:

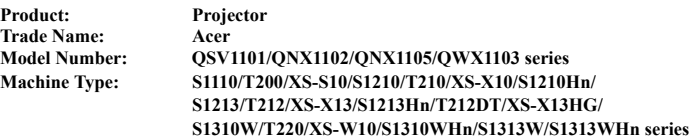

**Is compliant with the essential requirements and other relevant provisions of the following EC directives, and that all the necessary steps have been taken and are in force to assure that production units of the same product will continue comply with the requirements.**

**EMC Directive 2004/108/EC as attested by conformity with the following harmonized standards:**

- -. EN55022, AS/NZS CISPR22, Class B
- -. EN55024
- -. EN61000-3-2 Class A
- -. EN61000-3-3

**Low Voltage Directive 2006/95/EC as attested by conformity with the following harmonized standard:** 

-. EN60950-1

#### **RoHS Directive 2002/95/EC on the Restriction of the Use of certain Hazardous Substances in Electrical and Electronic Equipment**

-. The maximum concentration values of the restricted substances by weight in homogenous material are:

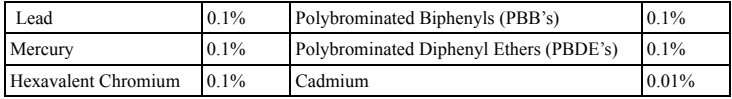

**Directive 2009/125/EC with regard to establishing a framework for the setting of ecodesign requirements for energy-related product.**

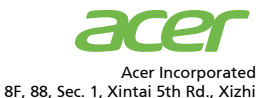

New Taipei City 221, Taiwan

**The standards listed below are applied to the product if built with WLAN module or wireless keyboard and mouse.**

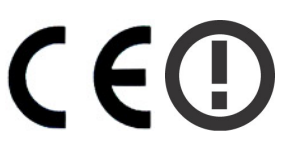

**R&TTE Directive 1999/5/EC as attested by conformity with the following harmonized standard:**

- **Article 3.1(a) Health and Safety** -. EN60950-1 -. EN62311
- **Article 3.1(b) EMC** -. EN301 489-1 -. EN301 489-17
- **Article 3.2 Spectrum Usages** -. EN300 328 -. EN301 893 (Applicable to 5GHz high performance RLAN).

**Year to begin affixing CE marking 2012.**

**RU Jan/Sr. Manager Date Regulation Center, Acer Inc.**

**April. 02, 2012 -**

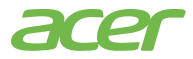

**Acer America Corporation** 333 West San Carlos St., San Jose CA 95110, U. S. A. Tel: 254-298-4000 Fax: 254-298-4147 www.acer.com

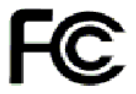

### **Federal Communications Commission Declaration of Conformity**

This device complies with Part 15 of the FCC Rules. Operation is subject to the following two conditions: (1) this device may not cause harmful interference, and (2) this device must accept any interference received, including interference that may cause undesired operation.

The following local Manufacturer / Importer is responsible for this declaration:

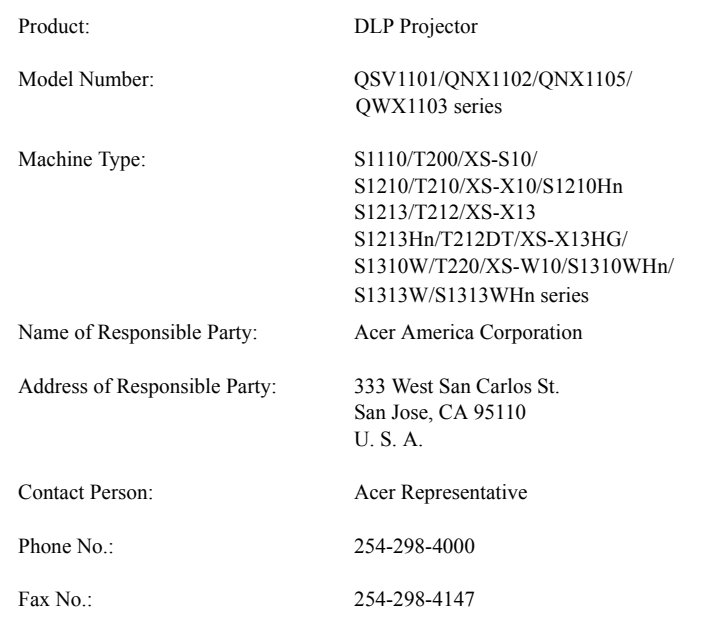